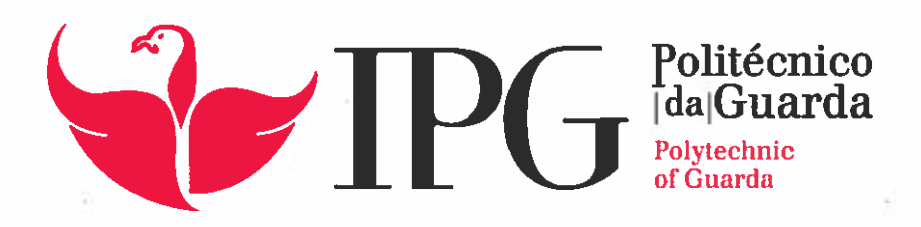

# RELATÓRIO DE ESTÁGIO

Licenciatura em Comunicação Multimédia

Tiago José Mendes Ribeiro

janeiro | 2015

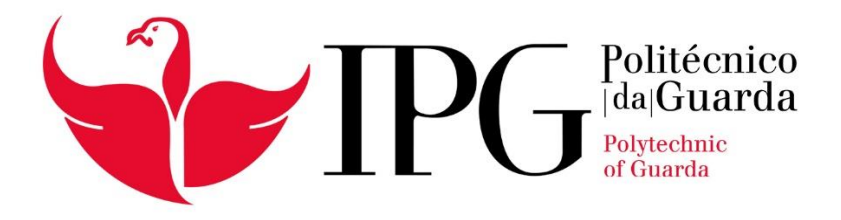

# Relatório de Estágio

Licenciatura em Comunicação Multimédia

Tiago Ribeiro Janeiro | 2015

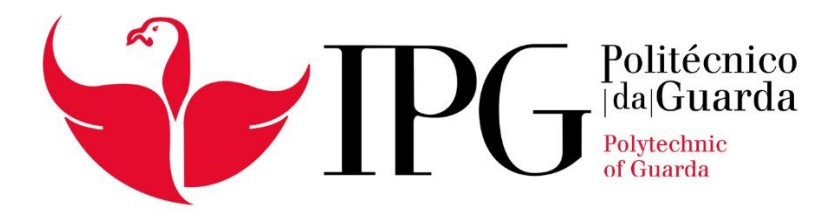

# Relatório de Estágio

Licenciatura em Comunicação Multimédia

Tiago Ribeiro Janeiro | 2015

#### **Ficha de Identificação**

**Discente:** Tiago José Mendes Ribeiro

**Número de Aluno:** 5007506

**Instituição de ensino:** Escola Superior de Educação Comunicação e Desporto do Instituto Politécnico da Guarda

**Curso:** Licenciatura em Comunicação Multimédia

**Orientador na Escola:** Prof. Doutor Carlos Francisco Lopes Canelas

**Entidade de acolhimento:** Canal 180 – OSTV, Lda

**Morada:** Praça Coronel Pacheco, 2 Porto – Portugal

**Telefone:** (+351) 220 126 733

**E-mail:** canal180@ostv.pt

**Duração do Estágio:** Três meses. De 21 de julho a 25 de outubro de 2014

**Supervisora na Organização:** Dra. Rita Moreira

#### **AGRADECIMENTOS**

Chegando a esta etapa, o presente relatório resume o trabalho que foi desenvolvido após a minha formação de aprendizagem durante a licenciatura. Cabe agora, referenciar o meu agradecimento a todos os que contribuíram de uma forma importante, no meu percurso académico.

À cidade da Guarda pelos momentos que me proporcionou, cidade da qual aprendi a gostar e que será para sempre a minha cidade académica. A cidade onde me formei e adquiri muitos conhecimentos que me serão importantes ao longo da vida.

À minha escola, Escola Superior de Educação, Comunicação e Desporto do Instituto Politécnico da Guarda, a todo o seu corpo docente, em especial aos docentes do curso de Comunicação Multimédia, salientando aqui, toda a direção de curso que sempre trabalhou em prol do curso, procurando ouvir sempre o interesse dos alunos.

Ao Prof. Doutor Carlos Canelas, meu orientador, por todos os conhecimentos partilhados e por todo o apoio, orientação e disponibilidade que sempre demonstrou.

Ao Canal 180, entidade acolhedora do estágio, pela forma como me recebeu e permitiu que aprendesse com quem tem mais experiência. Pela forma como lidaram comigo, e por me fazerem sentir valorizado enquanto profissional.

À minha supervisora na instituição, Dra. Rita Moreira, por ter sido sempre sincera comigo e partilhar o seu conhecimento e experiência.

A todos os diretores, João Vasconcelos e Nuno Alves, e colegas de estágio, com quem aprendi muito durante os três meses.

À minha família, mãe, pai, sem o vosso apoio isto nunca seria possível. Ao meu irmão que se não fosse ele nunca tinha enveredado no ensino superior.

Amigos de longa data que sempre viram com ânimo esta minha passagem pelo ensino superior.

Aos meus colegas de curso e a toda a família de amigos que construi nestes três anos, foram sempre um apoio importante para que tudo tivesse corrido bem.

À minha namorada, Vera, por todo o apoio e confiança que sempre depositou em mim.

A todos, Muito Obrigado.

#### **RESUMO**

O presente relatório de estágio, referente ao estágio curricular, inserido no planeamento curricular da Licenciatura em Comunicação Multimédia, ministrada na Escola Superior de Educação, Comunicação e Desporto do Instituto Politécnico da Guarda, tem como objetivo relatar o trabalho desenvolvido entre os dias 21 de julho e 25 de novembro de 2014, na OSTV - Canal 180, no Porto.

No decorrer do estágio foram aplicados conhecimentos teóricos e práticos adquiridos durante toda a componente letiva da Licenciatura em Comunicação Multimédia e foram desenvolvidas novas capacidades na área de edição e produção de conteúdo televisivo. Deste modo, o estágio foi uma excelente oportunidade de colocar em prática competências, quer comunicacionais quer as de multimédia, especialmente as vocacionadas para o audiovisual televisivo.

O presente relatório é composto por dois capítulos. O primeiro faz uma apresentação detalhada à empresa de acolhimento do estagiário e o segundo expõe uma abordagem ao estágio realizado, descrição dos trabalhos realizados pelo estagiário no Canal, enquadrando o resultado do trabalho realizado com a formação académica adquirida.

Por fim, uma reflexão final, sincera e direta, focada no balanço dos três meses de estágio, como correu, o que aprendi e um julgamento ao enquadramento do Curso de Licenciatura em Comunicação Multimédia no mercado de trabalho.

**PALAVRAS-CHAVE**: Estágio, Canal 180, OSTV, Televisão, Edição de Vídeo

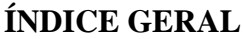

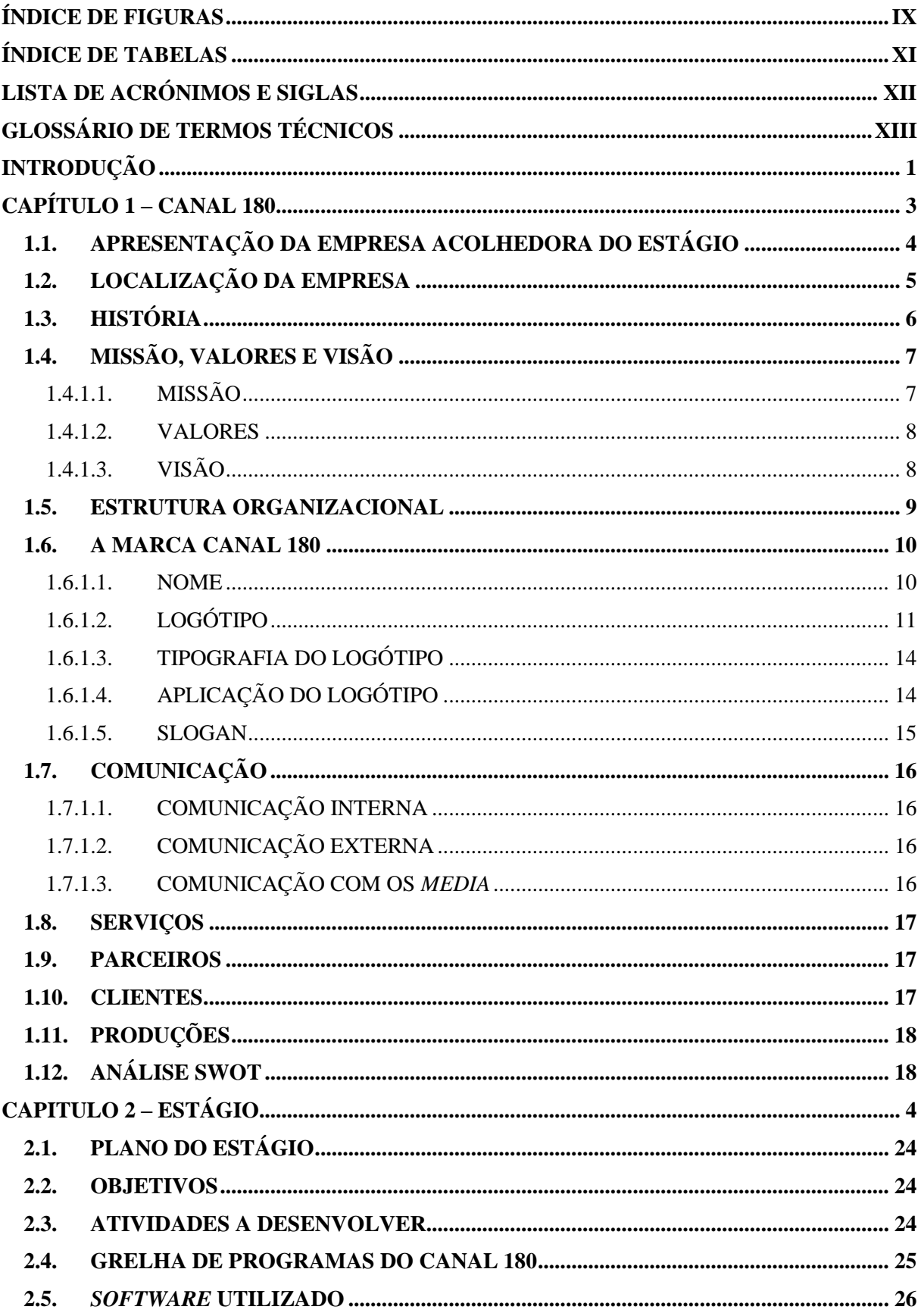

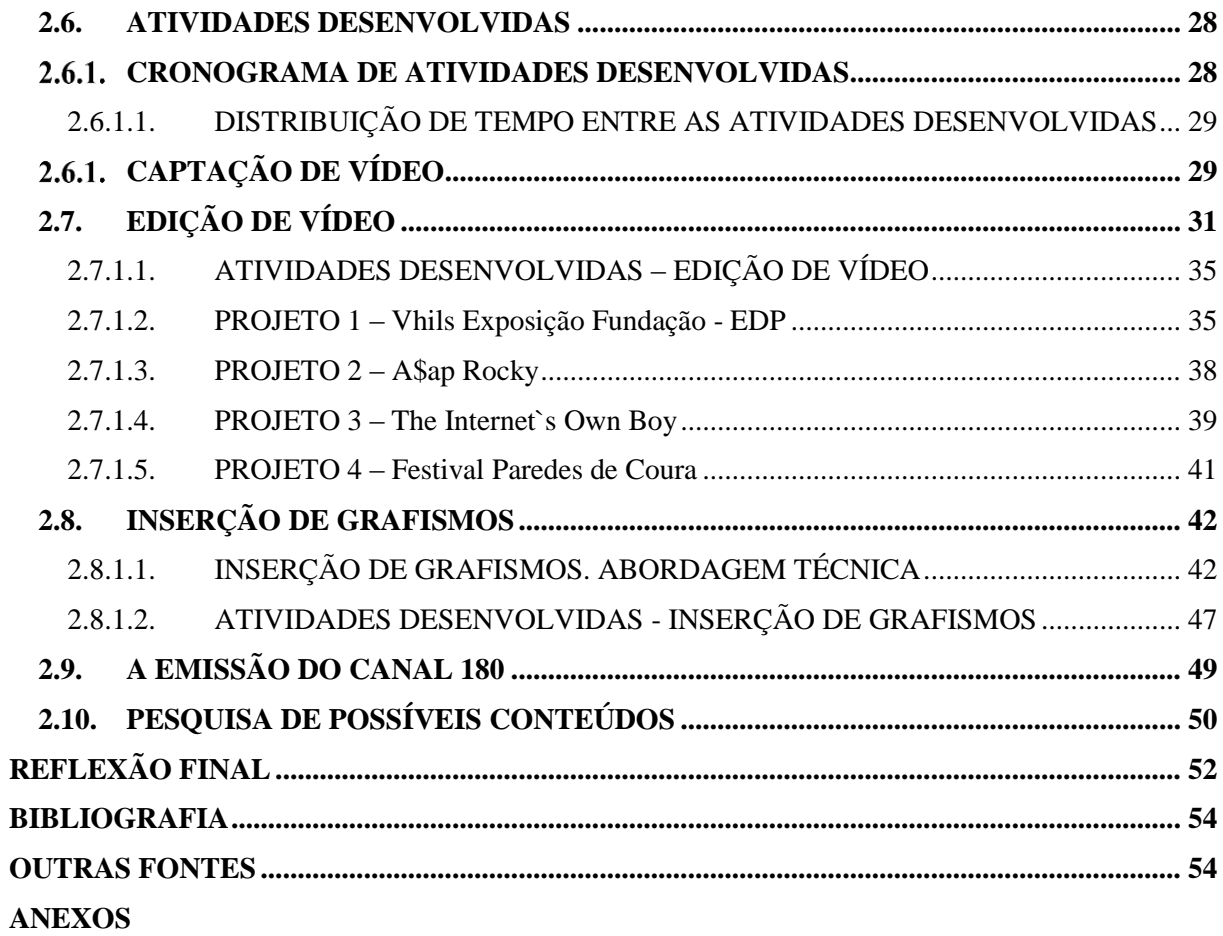

# <span id="page-9-0"></span>**ÍNDICE DE FIGURAS**

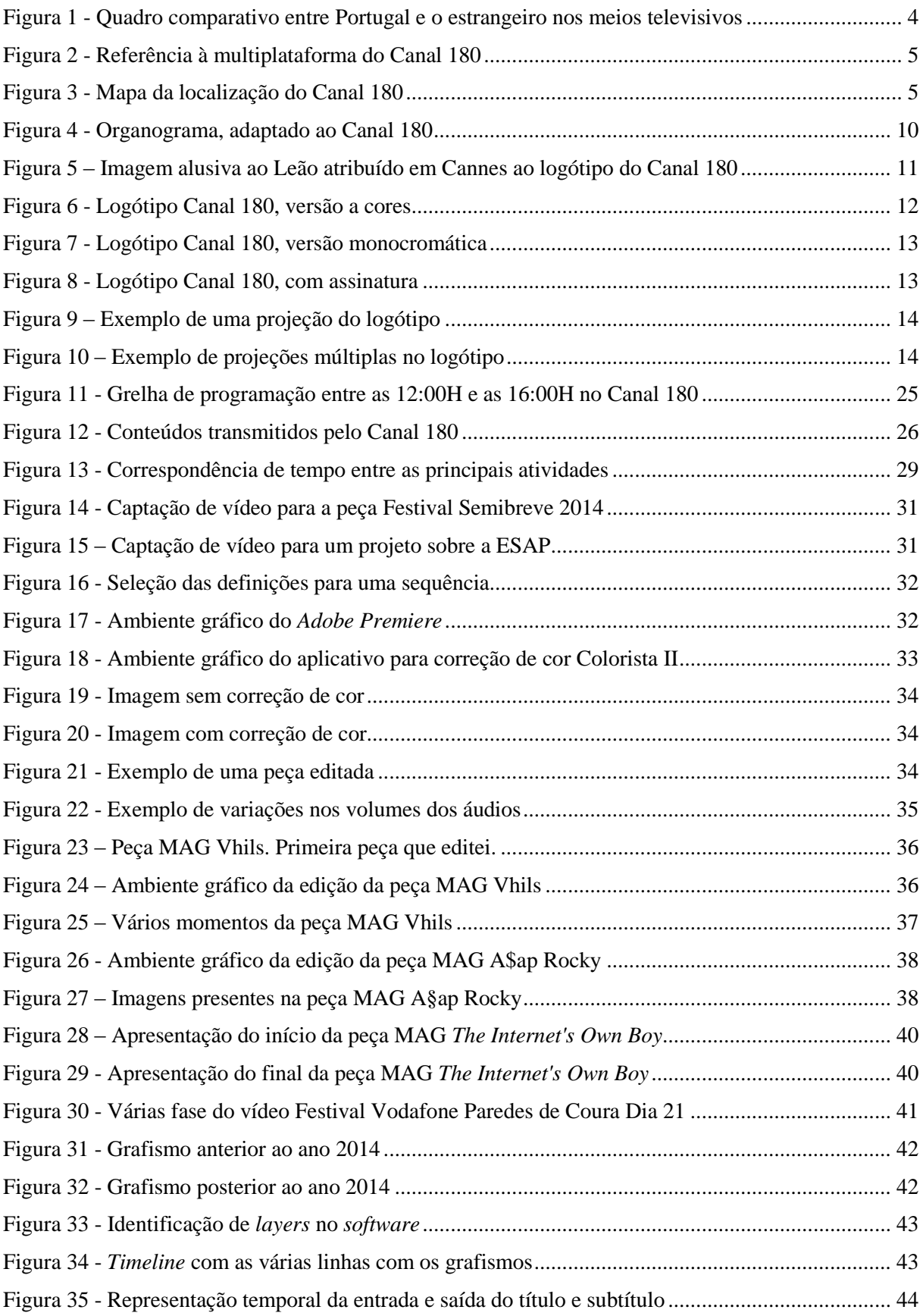

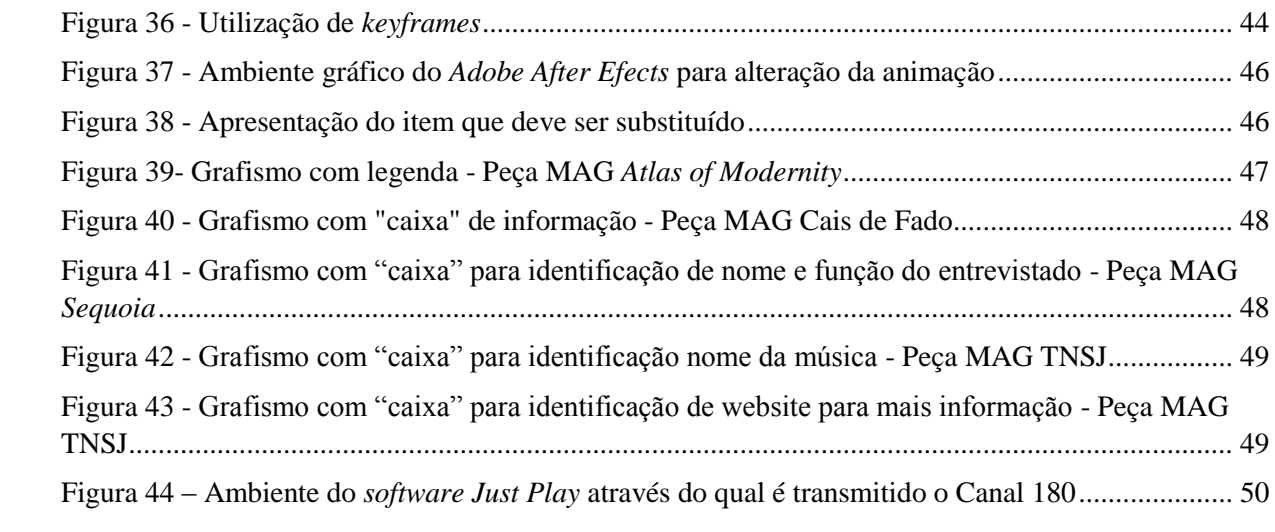

# <span id="page-11-0"></span>**ÍNDICE DE TABELAS**

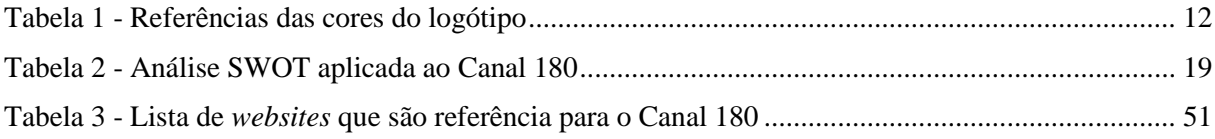

# <span id="page-12-0"></span>**LISTA DE ACRÓNIMOS E SIGLAS**

**APP** – Do inglês *Application*, ou seja, Aplicação

**CEC** – Capital Europeia da Cultura

**CMYK** *– Cyan, Magenta, Yellow* e *Black*

**ERC** – Entidade Reguladora para a Comunicação Social

**ESAP** – Escola Superior Artística do Porto

**FPS** – *Frames* Por Segundo

*HD* – *Hight Definition*

**OSTV** – *Open Source Television*

**P** – *Pixéis*

**PNIC** – Prémio Nacional de Industrias Criativas

**P3** – Página *online* pertencente ao jornal Público especialmente direcionado aos jovens

**RGB –** *Red, Green* e *Blue -* Sistema de cores utlizado para formar as cores em representações digitais

**SWOT** – *Strenghts Weaknesses Opportunities Threaths*

**UPTEC** – Parque de Ciência e Tecnologia da Universidade do Porto

# <span id="page-13-0"></span>**GLOSSÁRIO DE TERMOS TÉCNICOS**

**Codecs** – É uma compressão em áudio ou vídeo que permite poupar armazenamento e manter uma boa qualidade quando descodificado para ser possível a reprodução.

*Creative Camp<sup>i</sup>* – É um campo criativo desenvolvido pelo Canal 180 que reúne diversos artistas de diferentes nacionalidades e áreas de forma a promover colaborações nas artes e fornecer oportunidades a novos talentos.

*Creative Labii* – É um laboratório de experimentação nas áreas de vídeo, musica, *design* e ilustração.

**Emissão** – Transmissão do conteúdo para ser transmitido na televisão.

**Grafismo** – Ambiente gráfico usado para representar (ou não) informação como os nomes dos intervenientes entre outras informações relevantes.

**H.264** – É o tipo de codificação mais usado atualmente por garantir grande qualidade ao vídeo.

*Frames* – É o mesmo que fotogramas. São as fotografias que quando reproduzidas a alta velocidade, exemplo 25 *frames* (modelo europeu) por segundo, resultam no vídeo.

**Legenda** – Texto que aparece em rodapé, normalmente ao centro e ocupa até duas linhas. É usado para traduzir ou transcrever o que é dito no vídeo.

*Media* – Conjunto dos difusores de informação.

*Motion Grafics* – Tipo de multimédia que cria animações audiovisuais.

*Online* – Tudo o que esteja disponível na internet.

*Open Source* – Definição criada que indica que, (aplicado ao Canal) é livre, não discriminatório e diversificado. O objetivo é ser "aberto" de forma a permitir fácil, rápida e variada difusão.

**Peça** – Peça jornalística é o nome dado a uma reportagem ou texto criado com o intuito de passar informação.

*Promo* – Nome atribuído a um vídeo que promove algo, como um programa ou uma reportagem que irá ser transmitido.

**Voz-Off** – É o nome que se atribui ao áudio de locução que faz referência a imagens que vão sendo apresentadas no vídeo.

*Website* – Nome atribuído a um sítio da internet, a um determinado endereço que é composto por página ou páginas.

1

<sup>i</sup> Mais informação disponível em: http://creativecamp.canal180.pt/

ii Mais informação disponível em: http://creativelab.canal180.pt/

*Youtube* – Plataforma da internet com alojamento de vídeos em que qualquer pessoa pode inserir o seu vídeo ou apenas visualizar outros.

**1080p** – É o formato *Full-HD*. As suas dimensões são de 1920x1080 *pixels*.

**720p** – É o formato em *HD* e as suas dimensões são de 1080x720 *pixels*.

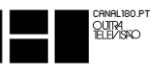

# <span id="page-15-0"></span>**INTRODUÇÃO**

Este relatório de Estágio é redigido após a realização do estágio curricular. O estágio é parte da obtenção de Licenciatura em Comunicação Multimédia da Escola Superior de Comunicação e Desporto do Instituto Politécnico da Guarda. A minha Licenciatura iniciou-se no ano de 2011.

O estágio curricular é a oportunidade de interação com o mercado de trabalho. Como conclusão de curso, temos a oportunidade de ingressar numa empresa, pelo período de três messes, e aí, podermos aplicar os conhecimentos adquiridos durante os três anos da Licenciatura. Durante o estágio dá-se também supremacia aos conhecimentos que se adquire com quem já está no mundo de trabalho e já possui toda uma experiência do que é trabalhar a nível profissional.

Este relatório é o resultado de um estágio com a duração de três meses, em regime de tempo inteiro, na empresa Canal 180, sediada na cidade do Porto.

O Canal 180 é um canal de televisão por cabo, pioneiro no país e no mundo, tratando-se do primeiro canal exclusivamente dedicado à cultura e criatividade, e o primeiro canal *open source* do mundo. O Canal 180 é também uma produtora de conteúdo audiovisual.

Comunicação Multimédia é uma área muito vasta. Neste contexto, o Canal 180 explora muito a comunicação e aborda os audiovisuais como uma perspetiva de conteúdo artístico, mas sempre informativo. Com esta oportunidade, muitos dos conhecimentos obtidos na licenciatura poderiam ser aplicados nesta realidade de estágio. A opção da localização da empresa acolhedora foi também escolhida. A cidade do Porto, a par da cidade de Lisboa, é das cidades onde se concentram as grandes empresas da área e assim surgia a oportunidade de estar entre os melhores. O facto de ser numa cidade tão grandiosa como a cidade do Porto foi também encarado como um desafio de conhecer toda uma outra realidade.

Este relatório está estruturado em dois capítulos. O primeiro reúne informação detalhada sobre a empresa acolhedora do estágio, a sua história, posição no mercado, os seus clientes e as suas produções. Este primeiro capítulo termina com uma análise SWOT ao Canal 180, feita por mim, mostrando o porquê de o Canal 180 ser nos dias de hoje, uma referência nacional e internacional.

O segundo capítulo é diretamente ligado ao estágio propriamente dito, as atividades desenvolvidas, durante o período entre os dias 21 de agosto e 24 de outubro de 2014.

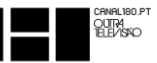

As atividades desenvolvidas vão ao encontro de plano de estágio (ver anexo I) executado previamente entre mim, enquanto estagiário e a orientadora de estágio na empresa, Dr. Rita Moreira, posteriormente validado pelo docente orientador, Prof. Doutor Carlos Canelas.

O estágio prendeu-se essencialmente sobre edição de vídeo e a consequente pesquisa para a sua realização, desta forma permitiu a aplicação de conhecimentos técnicos e teóricos adquiridos, acerca da produção de audiovisuais e a sua componente comunicativa.

Neste capítulo encontram-se os cronogramas mensais, processos de trabalho, aprendizagens e dificuldades que surgiram ao longo do estágio.

Após a apresentação das atividades desenvolvidas, segue-se a apresentação dos trabalhos realizados no decorrer do estágio e a respetiva contextualização e processo de desenvolvimento, apoiados em fundamentos teóricos quando justificável.

Por fim, exponho uma reflexão final, que inclui a opinião sobre o estágio efetuado, a licenciatura frequentada e qual a importância de um estágio curricular como meio de inserção no mercado de trabalho.

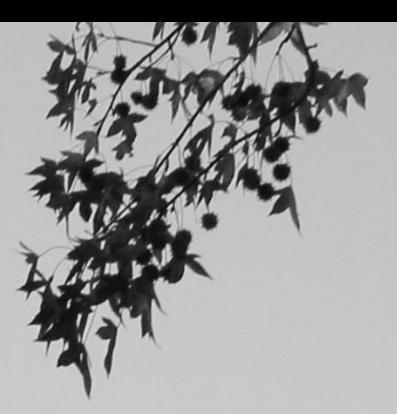

# **CAPÍTULO 1 – CANAL 180**

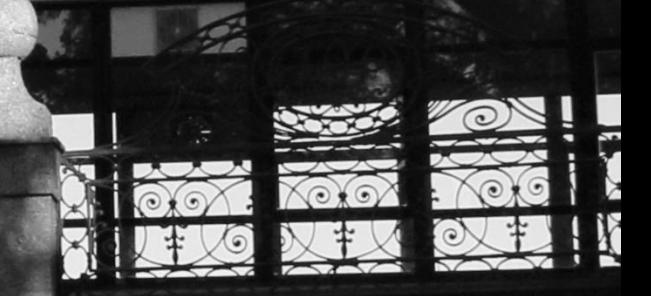

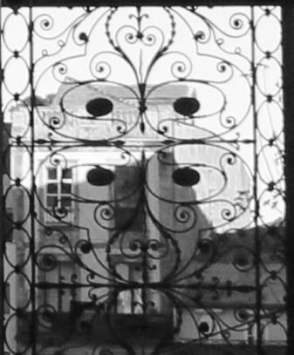

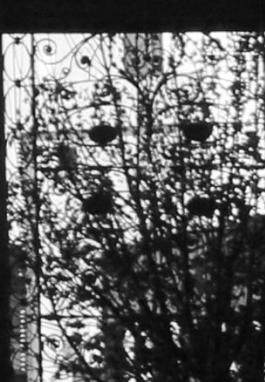

# <span id="page-18-0"></span>**1.1. APRESENTAÇÃO DA EMPRESA ACOLHEDORA DO ESTÁGIO**

O Canal 180 é o primeiro canal televisivo nacional especializado em cultura e criatividade. É um projeto de televisão independente, que pretende oferecer uma cobertura mais ampla e representativa da produção cultural portuguesa, promovendo o desenvolvimento do talento nacional e de novos formatos televisivos. É também parceiro cultural de parceiros internacionais para um intercâmbio cultural, enriquecendo desta forma, culturalmente, o país, quer na divulgação da cultura nacional, quer como meio de apresentação de cultura alémfronteiras<sup>1</sup>.

O Canal 180 nasce para colmatar uma lacuna nacional a nível da produção cultural.

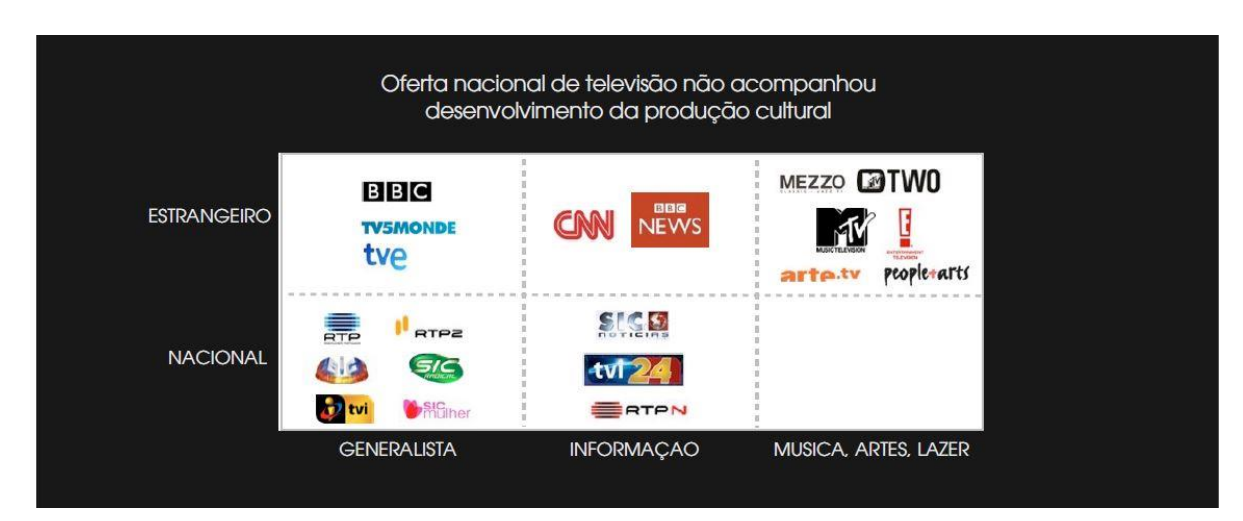

<span id="page-18-1"></span>**Figura 1 - Quadro comparativo entre Portugal e o estrangeiro nos meios televisivos<sup>2</sup>**

**Fonte:** Canal 180

 $\overline{\phantom{a}}$ 

<sup>1</sup> Fonte[: http://uptec.up.pt/empresa/ostv](http://uptec.up.pt/empresa/ostv) - Acedido em 03 de de janeiro de 2015

<sup>2</sup> Informação disponibilizada pela organização de acolhimento

 $\frac{1}{2}$ 

Mais que um canal de televisão, o 180 assumiu-se desde o seu início como um canal

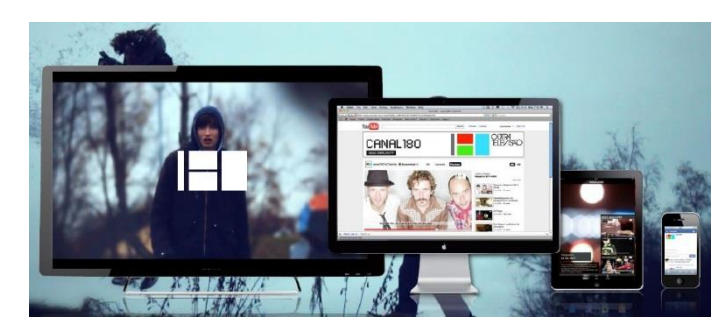

multiplataforma. Está presente na televisão por cabo, nas redes sociais, (*Facebook, Youtube, Twiter, Instagram, Google+, Spotify*), no seu *website*<sup>3</sup> e na sua aplicação para dispositivos móveis*.*

**Figura 2 - Referência à multiplataforma do Canal 180 Fonte:** Canal 180

O Canal é direcionado para

"Jovens Adultos, Classes ABC1, Informados e Qualificados e Públicos Culturalmente Ativos"<sup>4</sup>. No ano da sua fundação, 2010, foi vencedor do Prémio Nacional de Industrias Criativas promovido pela UNICER/Serralves.

Em 2012 recebeu um Leão de Bronze em Cannes atribuído ao seu logótipo.

Tem uma rede muito vasta de criadores, nacionais e internacionais, e atualmente produz conteúdo em Português, Inglês, Francês, Espanhol e Polaco<sup>5</sup>.

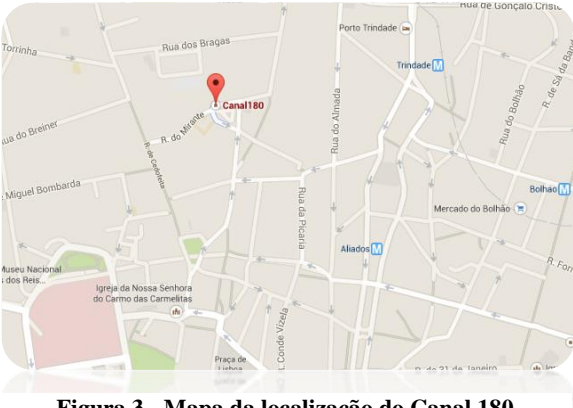

## <span id="page-19-0"></span>**1.2.LOCALIZAÇÃO DA EMPRESA**

**Figura 3 - Mapa da localização do Canal 180 Fonte:** [Google](https://www.google.pt/search?es_sm=122&q=google+maps&spell=1&sa=X&ei=JFyoVMmyJ8P3UqLjg9AL&ved=0CBoQvwUoAA) Maps

O Canal 180 situa-se a norte de Portugal, mais precisamente na cidade do Porto.

Está hospedado no UPTEC - Parque de Ciência e Tecnologia da Universidade do Porto, ficando localizado ao lado do Polo de Ciências da Comunicação e da Faculdade de Direito da Universidade do Porto.

O UPTEC é uma incubadora de empresas que as ajuda a desenvolver o seu modelo de

negócio. O Canal 180, que é propriedade da OSTV, foi convidado a permanecer no UPTEC após o término do processo de incubação.

**.** 

<sup>3</sup> *Website* disponível em: http://www.canal180.pt

<sup>4</sup> Informação facultada pela organização de acolhimento.

<sup>5</sup> Fonte:<http://www.canal180.pt/#network-2> – Acedido em 03 de janeiro de 15

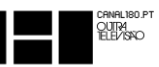

Este Polo de Industrias criativas fica situado na Praça Coronel Pacheco, rodeado do Polo de Ciências da Comunicação da Universidade do Porto e da Faculdade de Direito, também da Universidade do Porto e da Escola de artes do espetáculo – ACE. No mesmo edifício do Canal 180 encontram-se empresas de vastas áreas culturais tais como: televisão, arquitetura, música e *design*.

A posição da empresa na cidade do Porto é de extrema importância. O Porto é a segunda maior cidade do país e a maior da zona norte, isto permite ao Canal 180 estar onde as grandes empresas estão e se poder aliar a grandes parceiros como é o caso da Fundação de Serralves ou a Casa da Música.

#### <span id="page-20-0"></span>**1.3. HISTÓRIA**

1

O Canal 180 é propriedade da OSTV, Lda. A OSTV foi criada no ano de 2010. Foi vencedora, nesse mesmo ano, do Prémio Nacional de Indústrias Criativas UNICER/Serralves. Após aprovação pela Entidade Reguladora para a Comunicação Social, a 10 de março de 2011. No dia 25 de abril desse ano, começou a sua emissão do Canal 180 no operador de televisão por cabo, ZON TV Cabo.

*" Autorização do pedido apresentado por OSTV, Lda. para um serviço de programas televisivo de acesso não condicionado com assinatura"<sup>6</sup>*

Inicialmente, a emissão era de apenas seis horas diárias, com conteúdos originais onde se destacavam o MAGAZINE 180, Magazine diário de divulgação da atualidade cultural. MÚSICA 180, uma seleção dos mais originais e improváveis videoclips. DOC 180, documentários onde permite abordar novas realidades e personalidades através do olhar criativo e original de um autor. 180 SEGUNDOS, três minutos para conhecer alguns dos mais interessantes criadores das artes visuais.

A 19 de outubro de 2011, por deliberação da ERC, e a pedido do Canal, a emissão foi alargada de seis para 18 horas diárias.

No ano de 2012, o logótipo recebeu em Cannes aquele que é o mais apetecível prémio de comunicação e criatividade do mundo, um Leão de Bronze na categoria de Design. Durante este ano o canal 180 acompanhou quase na íntegra a Guimarães Capital Europeia da Cultura

<sup>6</sup> Fonte:<http://www.erc.pt/pt/noticias/deliberacoes-aprovadas-pelo-conselho-regulador-a-10-de-marco-de-2011> - Acedido em 12 de outubro de 2014

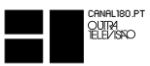

2012. Neste mesmo ano, o 180, produziu o seu primeiro *Creative Camp*, em Vila Nova da Cerveira e Viana do Castelo. Este foi, sem dúvida, um ano que projetou em muito o Canal para o Panorama cultural nacional. Foi em Guimarães que o Canal 180 realizou o seu primeiro *Creative Lab* no ano de rescaldo da CEC, em 2013. Neste mesmo ano foi produzido um novo *Creative Camp* em Abrantes e no ano de 2014 repetiu-se novo *Creative Camp* em Abrantes. O ano de 2014 trouxe também uma novidade ao Canal 180, realizou-se o primeiro *Creative Camp* além-fronteiras, mais precisamente em Salento, Itália.

Com todas estas atividades paralelas com a emissão do Canal, esta não fica nunca desfalcada e conta sempre com os estagiários como apoios para manter a emissão *online* que atualmente é de 24 horas diárias.

# <span id="page-21-0"></span>**1.4. MISSÃO, VALORES E VISÃO**

Como parte do sucesso e boa posição no mercado, uma empresa tem de saber o que os clientes desejam, mas também o que a empresa deseja para si. Qual a sua missão, a sua visão e os seus valores? Só com estes três valores bem definidos é que uma empresa pode ambicionar o êxito.

O Canal 180 desde a sua atrevida criação que definiu a sua missão enquanto empresa no mercado, quais os valores base para ser bem-sucedida e qual a sua visão como empresa que ingressava no mercado.

#### $1.4.1.1$  MISSÃO

<span id="page-21-1"></span>Segundo Marques (2011: 163), citando Oliveira (2002: 128) , a missão é a razão de ser de uma empresa. Determina qual a sua área de negócio, o motivo da sua existência, e em que tipo de atividades se deve centrar.

A missão do Canal 180 é tornar a cultura cada vez mais próxima das pessoas. Com uma grande aproximação aos artistas e aos espaços culturais, o 180 pretende que as pessoas sejam informadas culturalmente, de uma forma livre e selecionada. A multiplataforma do canal é isso mesmo, cada um escolhe o que quer ver. O Canal 180 quer ser um parceiro cultural de todos, deste modo, tem alargado os seus horizontes e pretende continuar a internacionalização, podendo desta forma, cada vez mais, variar a sua oferta cultural.

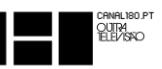

#### 1.4.1.2. VALORES

<span id="page-22-0"></span>Para Tamayo *et al*. (2008: 303), citando Deal e Kennedy (1988), os valores definem um objetivo comum para todos os trabalhadores, influenciando o seu comportamento organizacional. Estes são fundamentais na identidade de uma organização.

Os valores são as ideologias ou crenças pelas quais todos os colaboradores se regem. Só com valores definidos e com trabalho em equipa é possível alcançar o sucesso e a satisfação dos seus clientes/espetadores.

O Canal 180 tem os seus valores bem definidos e são a base do compromisso com os seus clientes/espetadores.

Os valores do Canal 180 são essencialmente<sup>7</sup>:

- **Confiança:** para o sucesso da empresa a confiança tem de ser criada, o Canal 180 trabalha muito neste aspeto de forma a ser sempre um parceiro em que as pessoas confiam e do qual esperam sempre o melhor;
- **Criatividade:** é um dos pontos fortes do Canal, a criatividade tem de estar sempre presente, como uma obrigação. A equipa que compõe o Canal 180 tem uma mentalidade de inovar, de romper com o que já foi feito, criando o efeito surpresa nos seus clientes/espetadores;
- **Ética:** não pode faltar a quem se apresenta no mercado de trabalho, acima do que se gosta de fazer deve estar o que deve ser feito, sempre com os valores da empresa em foco;
- **Profissionalismo:** é a regra máxima de uma empresa e é sempre exigido o máximo de profissionalismo, assim, tudo é construído com o máximo de empenho e rigor;
- **Responsabilidade:** o Canal sente que tem uma responsabilidade para com a sociedade enquanto difusor *media* que é, por isso, tudo é criado a pensar no espetador.

#### 1.4.1.3. VISÃO

**.** 

<span id="page-22-1"></span>Segundo Mansilha (2008: 146), uma boa visão leva à vantagem competitiva. A visão pode mobilizar uma organização e equipa de trabalho a alcançar os seus objetivos a longo prazo, inspirando os colaboradores a fazer o seu melhor de modo a satisfazer os seus clientes.

<sup>&</sup>lt;sup>7</sup> Estes valores foram transmitidos pela organização no decorrer do estágio e foram escritos por mim.

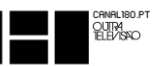

O Canal 180 acredita no estilo de televisão o*pen source*, por esse motivo é o primeiro canal o*pen source* no mundo. Com isto, o Canal quer ser cada vez maior, chegar mais longe, mas acima de tudo, chegar onde as pessoas o querem ver. O Canal 180 produz conteúdo em várias línguas para que o conteúdo possa ser partilhado entre vários países.

#### <span id="page-23-0"></span>**1.5.ESTRUTURA ORGANIZACIONAL**

"A estrutura organizacional é uma ferramenta básica para alcançar as situações almejadas pela empresa e deve ser delineada de acordo com os objetivos e as estratégias estabelecidas." (Marques, 1994: 227).

A estrutura organizacional encontra-se dividida em dois grupos. Um grupo onde se encontra a direção do Canal 180 e, um outro grupo, onde estão os restantes colaboradores.

Apesar de estar bem vincada toda uma hierarquia que divida as pessoas que estão na direção do Canal e os restantes colaboradores, o que acontece é que essa divisão é posta um pouco à parte e o tratamento, entre a empresa, é de igual forma para todos, prima-se o tratamento pela segunda pessoa do singular, de forma a não construir possíveis barreiras entre um grupo que trabalha em comunhão.

Abaixo encontra-se o organograma onde se pode identificar que existe um Diretor Geral, que é o João Vasconcelos, o Diretor de Programação é o Nuno Alves, a Coordenação Editorial fica a cargo da Rita Moreira e a Produção ao cargo de Luís Fernandes. No Grupo de Edição de Vídeo e *Motion Graphics* existem colaboradores efetivos, colaboradores em estágio profissional, colaboradores em estágio Leonardo da Vinci<sup>8</sup> e em estágio curricular.

A OSTV e o Canal 180, enquanto produtores, permitem o envolvimento de todos quantos sejam necessários na empresa, assim é com o *Creative Camp* e com o *Creative Lab.*

A opção de colocar o organograma de uma forma não hierárquica é para transmitir a ideia com que fiquei da empresa. Existem cargos superiores e inferiores, mas na verdade todos são tratados de igual forma e todos trabalham em grupo para o sucesso da empresa.

"(…) quando a estrutura organizacional é estabelecida de forma adequada, ela propicia à empresa alguns aspetos: identificação das tarefas necessárias ao alcance dos objetivos

**.** 

<sup>8</sup> O Programa Leonardo da Vinci é uma iniciativa da União Europeia que apoia o intercâmbio entre países aderentes, para pessoas já presentes no mercado de trabalho poderem adquirir novas experiencias. A duração é de 6 meses.

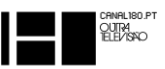

estabelecidos; organização das funções e responsabilidades; informações, recursos e *feedback* aos empregados; medidas de desempenho compatíveis com os objetivos e condições motivadoras." (Oliveira (2002: 88). *apud* Marques, 1994: 227).

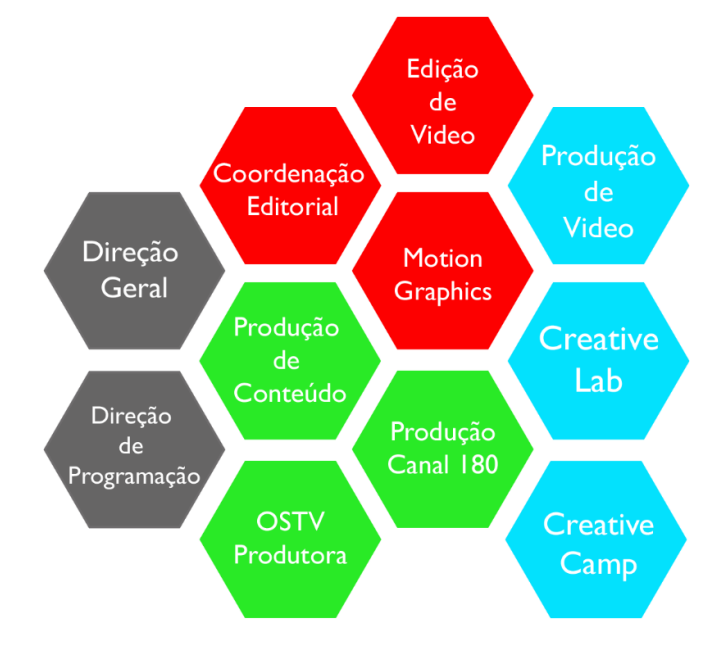

**Figura 4 - Organograma, adaptado ao Canal 180**

#### <span id="page-24-2"></span><span id="page-24-0"></span>**1.6. A MARCA CANAL 180**

Segundo Tomiya (2010: 25), citando a *American Marketing Association*, "a marca é um nome, termo, sinal, símbolo ou *design* ou a combinação deles, com o objetivo de identificar produtos e serviços de um vendedor ou de um grupo de vendedores, e diferenciá-los dos concorrentes".

O Canal 180 possui uma marca que é já uma referência, a nível nacional e internacional, é o que se considera como uma marca focada que sabe o que é porque é diferente e as pessoas desejam-na (Neumeier, 2008: 44).

#### 1.6.1.1. NOME

<span id="page-24-1"></span>O nome Canal 180 é alusivo a uma viragem de 180 graus, no sentido de fazer televisão, a uma outra visão. É caminhar no sentido oposto para uma televisão diferente, única e pioneira no país, sendo o primeiro canal exclusivamente dedicado à cultura e criatividade, e o primeiro

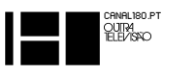

canal *open source* do mundo. Tudo isto é romper com o caminho unidirecional que existia e provar que se pode fazer diferente.

#### 1.6.1.2. LOGÓTIPO

<span id="page-25-0"></span>O logótipo é uma representação gráfica da empresa, uma identidade. Deve transmitir informação sobre a empresa e ser de fácil memorização, pode ser exclusivamente icónico ou acompanhado por texto. Quanto mais simples mais fácil será a sua memorização e mais facilmente associado a uma empresa.

Um exemplo de um logótipo de sucesso é o da marca desportiva NIKE. O seu logótipo é extremamente simples, não possui qualquer texto e é reconhecido em todo o mundo.

O logótipo do Canal 180 foi desenvolvido pela empresa "O Escritório"<sup>9</sup> , mais precisamente pelos criativos, Paulo Martins e Nuno Gerónimo.

O logótipo esteve a concurso e foi galardoado no 59º Festival Internacional de Criatividade – CANNES LIONS de 2012.

Com o trabalho intitulado "180 *Channel Tv Identity*", o logótipo desenvolvido para o Canal 180 venceu um Leão na categoria de Design.

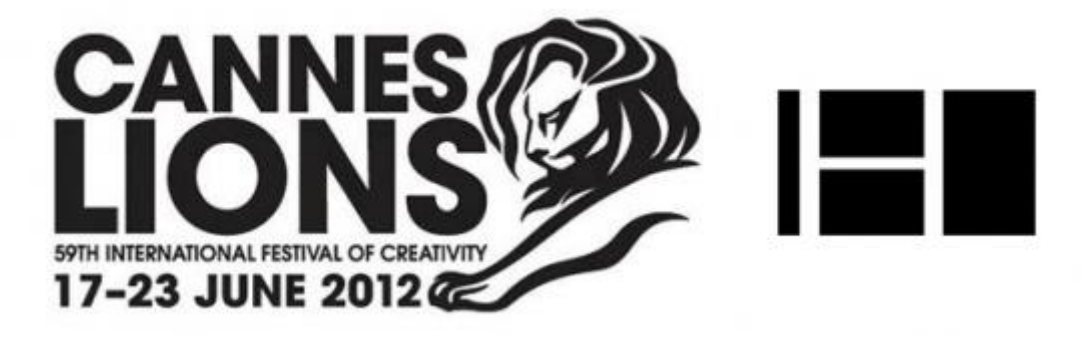

**Figura 5 – Imagem alusiva ao Leão atribuído em Cannes ao logótipo do Canal 180**

<span id="page-25-1"></span>**Fonte:** <http://uptec.up.pt/noticia/identidade-do-canal-180-recebe-leao-de-bronze-em-cannes> - Acedido a 20 de dezembro de 2014

**.** 

<sup>9</sup> *Website* disponível em: http://www.oescritorio.mobi.

CHINHLIBU.P<br>QUITRA<br>TELEVISIO

O logótipo do Canal 180 é composto por quatro retângulos. Estes retângulos remetem a ecrãs e conteúdos simultâneos. Estes ecrãs são também como umas janelas, evocando ao *open source*.

As cores usadas são uma referência ao gene da televisão. Inicialmente em cor monocromática, representado aqui pela cor cinzenta e depois pelas cores vermelha, verde e azul, formando o RGB, *Red*, *Green* e *Blue*. A cor vermelha e a cor verde surgem nos retângulos que formam o número oito, ainda que de forma subentendida, representa as cores de Portugal. O logótipo do Canal 180 dispõe de duas versões, a versão colorida e a versão monocromática.

Análise às duas versões.

Logótipo a cores:

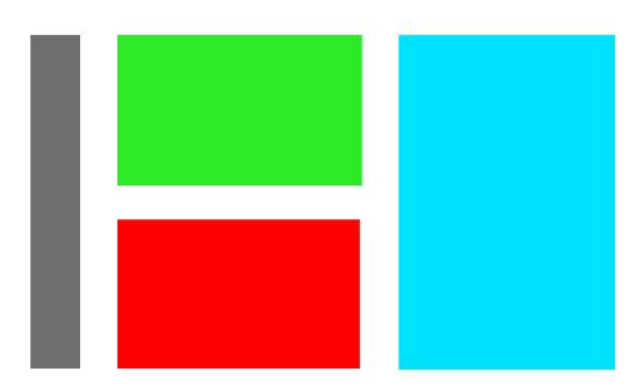

<span id="page-26-0"></span>**Figura 6 - Logótipo Canal 180, versão a cores**

#### **Fonte:** Canal 180

| RGB               | <b>CMYK</b>                         | Código da cor |
|-------------------|-------------------------------------|---------------|
|                   | $112 - 111 - 111$ 57 - 49 - 48 - 15 | #706f6f       |
| $43 - 236 - 39$   | $64 - 0 - 100 - 0$                  | $#2$ bec $27$ |
| 255 - 000 - 000   | $0 - 99 - 100 - 0$                  | #ff0000       |
| $000 - 227 - 255$ | $56 - 0 - 6 - 0$                    | #00e3ff       |

<span id="page-26-1"></span>**Tabela 1 - Referências das cores do logótipo**

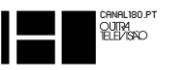

Logótipo monocromático:

O logótipo monocromático é muito usado pelo canal 180. Na emissão, o logótipo do Canal 180 que está presente durante todos os conteúdos é uma versão monocromática em branco.

Este preto sobre branco, ou branco sobre preto, pode ser encarado como uma sobriedade presente na linha do canal. No Canal 180 é preto no branco, informação direta e que informe sempre o espetador sobre o que está a ver, quando foi ou quando vai ser e onde pode encontrar mais informação.

O logótipo monocromático representa também uma visão cultural, para ser bem conseguido apenas precisa de ser objetivo.

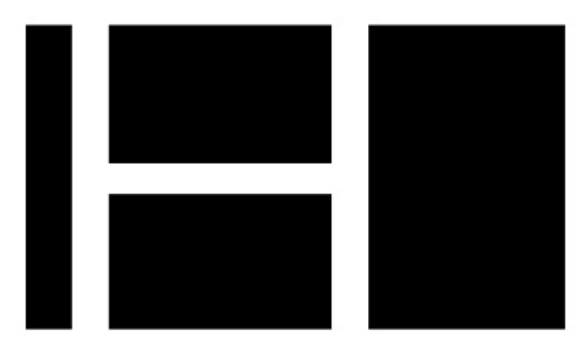

**Figura 7 - Logótipo Canal 180, versão monocromática**

<span id="page-27-0"></span>**Fonte:** Canal 180

Logótipo em versão monocromática com assinatura:

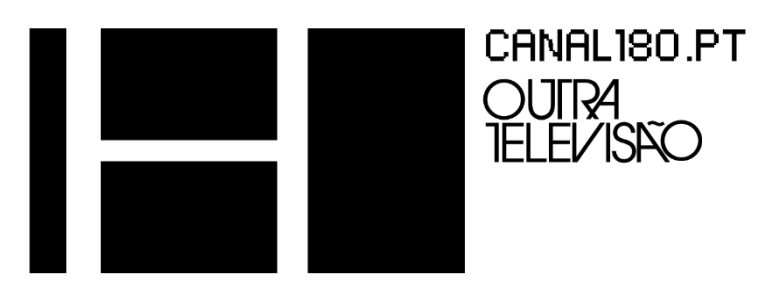

**Figura 8 - Logótipo Canal 180, com assinatura**

<span id="page-27-1"></span>Fonte: Canal 180

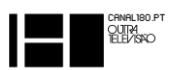

# 1.6.1.3. TIPOGRAFIA DO LOGÓTIPO

<span id="page-28-0"></span>PF RONDA SEVEN

ABCDEFGHIJKLMNOPQRSTUVWXYZ abcdefghijklmnopqrstuvxyz 1234567890!@#\$%^&\*()\_=+

ITC AVANT GARDE GOTHIC PRO BOOK **ABCDEFGHIJKLMNOPQRSTUVWXYZ** abcdefghijklmnopgrstuvxyz  $1234567890!@#$%^R^*() = +$ 

ITC AVANT GARDE GOTHIC PRO DEMI **ABCDEFGHIJKLMNOPQRSTUVWXYZ** abcdefghijklmnopgrstuvxyz  $1234567890!@#$\%^8`() =+$ 

ITC AVANT GARDE GOTHIC PRO BOLD

# **ABCDEFGHIJKLMNOPQRSTUVWXYZ** abcdefghijklmnopqrstuvxyz 1234567890!@#\$ %^&\*()\_=+

# 1.6.1.4. APLICAÇÃO DO LOGÓTIPO

<span id="page-28-1"></span>O logótipo não recebeu tal distinção em Cannes por acaso. Para além do seu simples e objetivo desenho, este logótipo é bastante funcional e versátil.

Exemplo da versatilidade do logótipo.

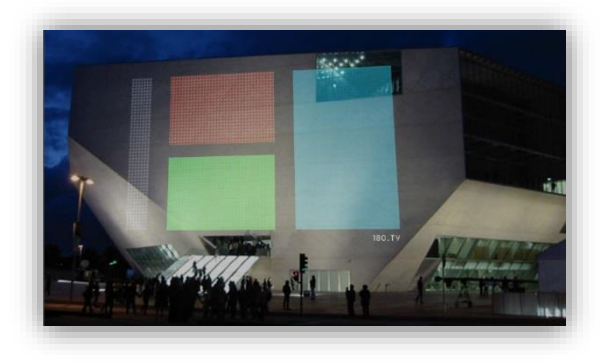

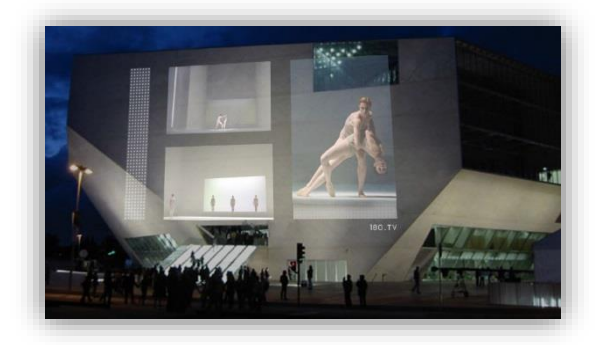

**Figura 9 – Exemplo de uma projeção do logótipo Figura 10 – Exemplo de projeções múltiplas no logótipo**

<span id="page-28-3"></span><span id="page-28-2"></span>**Fonte:** Canal 180 **Fonte:** Canal 180

14

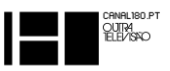

#### 1.6.1.5. SLOGAN

<span id="page-29-0"></span>Rabaça e Barbosa (1987: 544), mencionado por J. B. Pinho (2000: 229), defendem que o *slogan* deve ser uma frase concisa, marcante, incisiva, atraente, de fácil memorização.

Segundo Lucilene Gonzales (2003: 24), o *slogan* estabelece a ligação entre o nome da marca e a situação fictícia da ilustração e do título fazendo com que a mensagem impressione mesmo o leitor mais desatento.

O *slogan* do Canal 180 incita a uma revolução no conteúdo televisivo. Como que um murro na mesa, o Canal 180 é uma outra forma de fazer televisão, uma outra forma de estar na televisão.

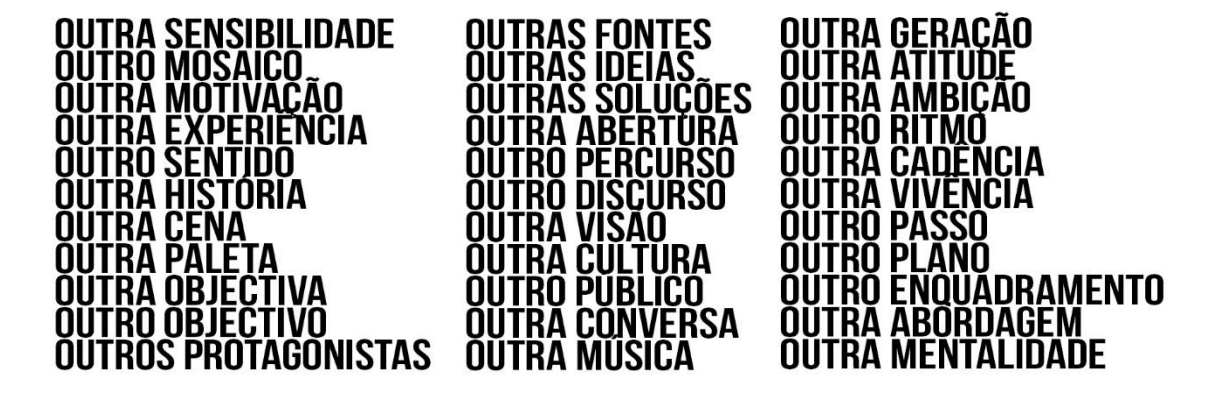

# **"Outra televisão"**

Em algumas representações dinâmicas, separadores da emissão por exemplo, também é usado o seguinte *slogan*:

#### **"Outra história, Outra televisão"**

Esta segunda forma de apresentação do *slogan* transmite bastante força ao Canal uma vez que o logótipo do canal forma a letra "H" no seu interior, daí fazer sentido o canal ser uma "Outra História, Outra televisão".

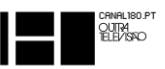

## <span id="page-30-0"></span>**1.7. COMUNICAÇÃO**

A comunicação pode ser definida como uma forma de interação social. É o processo que permite que uma mensagem seja transmitida entre um emissor e um recetor. O Canal 180, como meio televisivo, é um emissor comunicativo.

Torquato (1985: 9) defende que boa comunicação pode afetar o equilíbrio, desenvolvimento e expansão de uma empresa.

## 1.7.1.1. COMUNICAÇÃO INTERNA

<span id="page-30-1"></span>A comunicação interna é feita de duas formas, a mais comum é a comunicação mais direta possível, cara a cara. Quando não é possível, ou para acrescentar/justificar alguma comunicação cara a cara, recorre-se ao *e-mail*, sendo que todos os colaboradores da empresa, que não sejam estagiários, têm um endereço de *e-mail* institucional.

## 1.7.1.2. COMUNICAÇÃO EXTERNA

<span id="page-30-2"></span>A OSTV/Canal180 tem um espirito jovem e quer fazê-lo vincar em todo o lado onde esteja presente. Como prova disso é a forma como comunica externamente. A este propósito, dá-se sempre primazia ao tratamento por "tu", na 2.ª pessoa do singular, e da forma mais descontraída possível. A forma de chegar ao público é sempre em forma de convite ou sugestão. Está sempre na base o objetivo de fazer o espetador sentir que determinada publicação não está ali para o incomodar, mas antes pelo contrário para o informar, para lhe dar a conhecer determinada coisa, ou até para o recordar que algo aconteceu, ou vai acontecer e pode ser do seu interesse.

#### 1.7.1.3. COMUNICAÇÃO COM OS *MEDIA*

<span id="page-30-3"></span>A comunicação com os *media* é um dos pontos-chave do sucesso da empresa. O principal objetivo, no que toca às relações com os *media* é ser um complemento, ou um outro ponto de vista ou até mais um difusor de conteúdo cultural, mas nunca, nunca um concorrente. Então, as relações com outros *media* são de relação da maior proximidade quanto possível e em parcerias com o objetivo de trabalho em harmonia em prol da cultura.

O Canal partilha muita informação de outros *media*, assim como outros *media* partilham informação do canal.

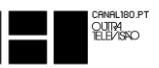

#### <span id="page-31-0"></span>**1.8. SERVIÇOS**

Para além de um canal de televisão, o Canal 180 é uma produtora de conteúdos audiovisuais. Neste âmbito, produz documentários, curtas-metragens, anúncios publicitários, apresentações institucionais e quase tudo o que lhe é proposto. Tudo que constitua um desafio o Canal 180 encara-o como isso e faz. Recentemente produziu um DVD do músico português David Santos, conhecido no mundo da música como *Noiserv.*

#### <span id="page-31-1"></span>**1.9. PARCEIROS**

O Canal 180 valoriza muito as suas parcerias. É esta a forma de estar no mercado e de cultivar a cultura. Só assim consegue ser um canal *open source*. Como parceiros, o Canal conta com: a Casa da Música do Porto; a Fundação de Serralves; o P3; a *Gestalten* TV; *Pitchfork* TV; entre outros. É sempre uma porta aberta, uma vez que a disposição é total em estabelecer parceria como aconteceu recentemente com o Muvilisboa aquando do seu festival. O Canal 180 produz peças para o seu Magazine 180 e, muitas das vezes, acaba por criar uma parceria com a instituição que produz determinado evento. Consequentemente, possibilita dar a conhecer determinado evento e, por seu turno, o evento dá a conhecer o Canal 180.

#### <span id="page-31-2"></span>**1.10. CLIENTES**

1

Desde a sua formação que o Canal 180 procurou incutir confiança no mercado e assim poder trabalhar com grandes marcas, mas fazer desse trabalho um trabalho de continuidade e não um trabalho esporádico.

O ano que se adivinhava mais difícil, ano de 2012, foi para o Canal o "…melhor ano de sempre." (João Vasconcelos, Diretor do Canal 180 em Nota deixada no *Facebook* do Canal 180)<sup>10</sup>. O Canal viu na Guimarães Capital Europeia da Cultura 2012 uma oportunidade de se mostrar e de produzir conteúdo inédito. Fez o que foi considerado pelos seus diretores, a melhor cobertura da Capital Europeia da Cultura, entre todos os meios televisivos.

Com todo este sucesso que foi para o Canal, juntando-se a distinção em Cannes, o Canal passou a ser uma referência nacional para quem procura soluções audiovisuais.

<sup>10</sup> Nota disponível no endereço: [https://www.facebook.com/notes/canal180/o-melhor-ano-de-sempre-por](https://www.facebook.com/notes/canal180/o-melhor-ano-de-sempre-por-jo%C3%A3o-vasconcelos/511284295570820)[jo%C3%A3o-vasconcelos/511284295570820](https://www.facebook.com/notes/canal180/o-melhor-ano-de-sempre-por-jo%C3%A3o-vasconcelos/511284295570820) - Acedido em 15 de outubro de 2014

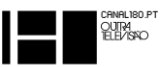

Ao longo dos seus quatro anos de existência, conta já com diversos clientes, entre eles: Optimus Primavera *Sound*, atualmente (NOS Primavera *Sound*), Vodafone Paredes de Coura, *McDonald`s*, *Vodafone*, *Samsung*, Unicer/ Superbock, *Whiskas*, *Noiserv*, entre outros.

#### <span id="page-32-0"></span>**1.11. PRODUÇÕES**

O Canal 180 para além da produção televisiva é também responsável pela produção de diversas atividades culturais.

Com apenas quatro anos de existência, o Canal 180 conta já com quatro edições *de Creative Camp*, uma em Vila Nova de Cerveira, duas em Abrantes e uma em Salento – Itália. Conta também com um *Creative Lab* em Guimarães.

# <span id="page-32-1"></span>**1.12. ANÁLISE SWOT**

"Criada por Kenneth Andrews e Roland Christensen, professores da *Harvard Business School*, e posteriormente aplicada por numerosos académicos, a Análise SWOT estuda a competitividade de uma organização segundo quatro variáveis (…)" (Rodrigues *et al.*, 2005: 489).

A análise SWOT tem como objetivo analisar os pontos fortes (*Strenghts*), os pontos fracos (*Weaknesses*), as oportunidades (*Opportunities*) e as ameaças (*Threats*).

Uma análise deste tipo é fundamental para que a empresa de forma clara e objetiva consiga perceber quais os seus pontos fortes e pontos fracos e quais as suas oportunidades e ameaças enquanto empresa no mercado de trabalho.

A este respeito, Rodrigues *et al.* (2005: 489) defendem que se os pontos fortes de uma organização estiverem alinhados com os fatores de sucesso, satisfazendo as oportunidades de mercado, a empresa será certamente competitiva a longo prazo.

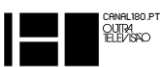

Neste contexto, a análise está aplicada ao Canal 180.

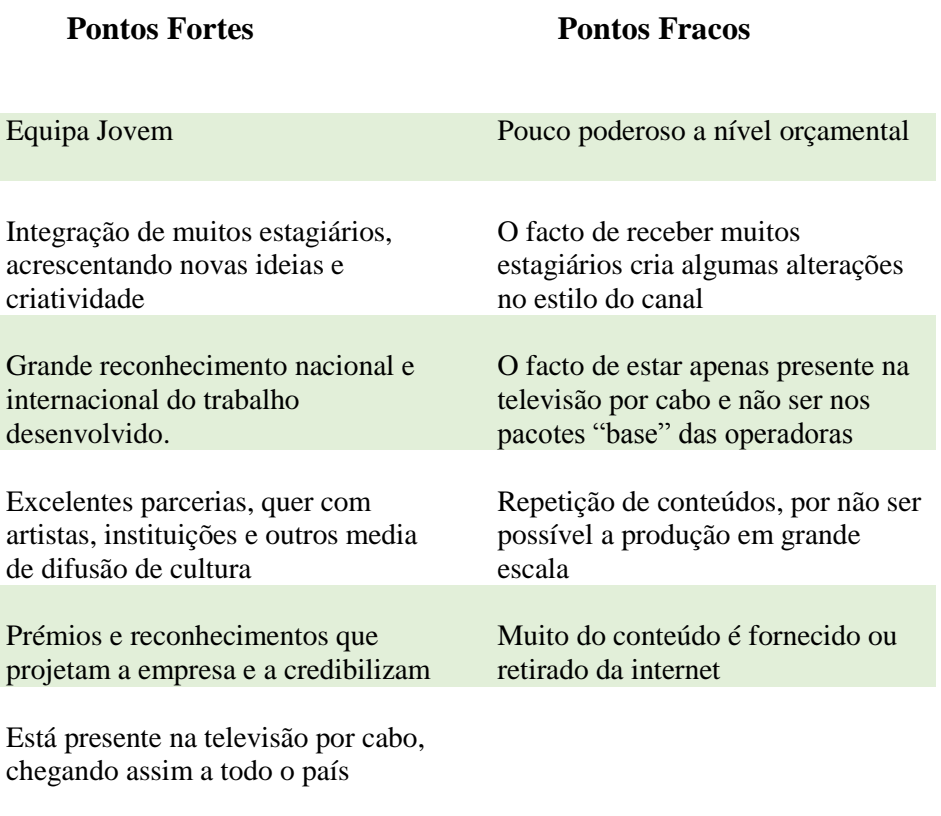

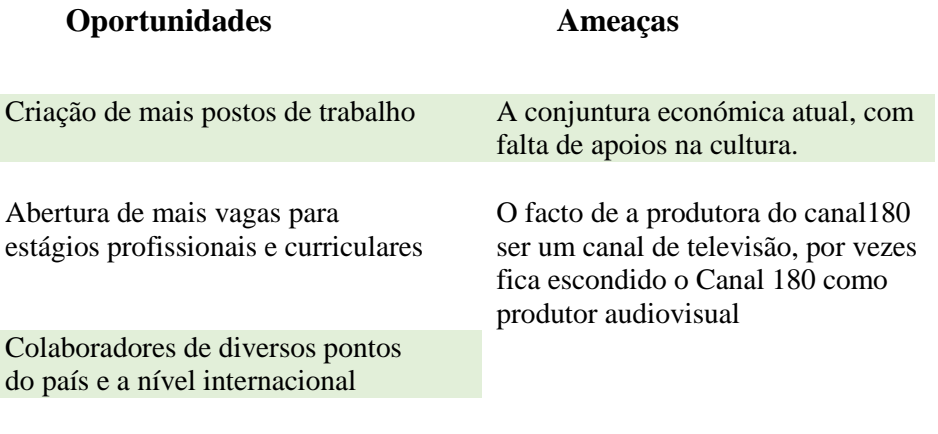

Grande potencial de crescimento como produtor audiovisual

<span id="page-33-0"></span>**Tabela 2 - Análise SWOT aplicada ao Canal 180**

**Fonte:** Elaboração própria

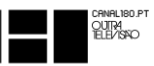

No que diz respeito aos pontos fortes, o Canal 180 conta com vários. Uma equipa jovem e com enorme vontade de arriscar e criar novo conteúdo. A integração de muitos estagiários, provenientes de vários pontos do país e de fora do país, cria um ambiente jovem e de tempo a tempo, renovado. Cada estagiário, para além da oportunidade de aprender, contribui para o canal com novas ideias e pontos de vista.

O Canal é um ponto de referência a nível nacional no que à cultura diz respeito. Com alguns passos dados a nível internacional, incluindo países como Itália, Chile e Polónia, o 180 já recebeu algumas distinções e convites de participação em festivais.

Desde o início que o Canal sempre procurou ser um parceiro dos artistas e das instituições que divulgam ou produzem arte. Deste modo, o canal 180 tem excelentes parceiros/colaboradores na sua rede de criadores. Vários artistas nacionais colaboraram com o canal ao longo destes quatro anos de emissão, como exemplo: B Fachada, *Noiserv*, MacDemarco, Memoria de Peixe, St. Vicent, Sam the Kid, entre muitos outros. Ao nível institucional, o Canal 180 é parceiro de instituições como: Fundação Calouste Gulbenkian, Fundação Serralves e Casa da Música do Porto.

O facto de estar presente nas plataformas de televisão por cabo permite uma grande abrangência nacional do Canal 180.

Quanto aos pontos fracos, pela minha observação, o ponto essencial é o pouco poder económico do Canal, isto inibe-o de um maior investimento, quer a nível material (apesar de estar bem preparado) quer a nível de recursos humanos.

Outro ponto que destaco é a variação de parte do grupo de trabalho, pois grande parte do grupo são estagiários que se vão renovando.

A presença na televisão por cabo em Portugal é uma mais-valia para o Canal. Porém, um entrave a que chegasse a ainda mais espectadores é o facto de o Canal 180 não fazer parte do pacote "Base" das operadoras de televisão por cabo, assim sendo, apenas quem tem adquiridos os serviços mais caros consegue assistir.

O Canal tem como política, tudo o que faz, fazer bem, ainda que por consequência disso consiga produzir pouco conteúdo. A repetição de conteúdos é a forma de preencher as 24 horas de emissão diária.

Para que o conteúdo seja o melhor e mais variado possível, o Canal, seguindo a sua filosofia de *Open Source*, utiliza conteúdo já existente e dá-lhe depois a sua roupagem, o seu

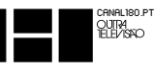

estilo, numa edição que se reja pela linha do canal, adicionando-lhe entre outras coisas, o grafismo do canal e a voz-off.

No que toca a oportunidades, o Canal 180 é uma enorme oportunidade para estagiários e um local de emprego. Colaboram com o canal parceiros nacionais e internacionais.

O Canal 180, sendo um projeto da OSTV Lda, é uma produtora de conteúdos audiovisuais e cada vez mais é uma referência nacional de produção de conteúdos audiovisuais.

O que faz entrave ao maior crescimento do Canal é a conjuntura económica atual. A cultura tem sofrido muitos cortes e vive muitas vezes de mecenatos e curadorias. Por consequência o canal nem sempre tem ao seu dispor o leque cultural, nacional, que desejaria para uma maior variedade cultural.

Como já referi, o Canal 180 é uma produtora de conteúdo mas devido à exposição do canal é, por vezes, confundido como uma produtora exclusiva do canal e não como produtora de qualquer conteúdo multimédia.

# **CAPITULO 2 – ESTÁGIO**

<span id="page-36-0"></span>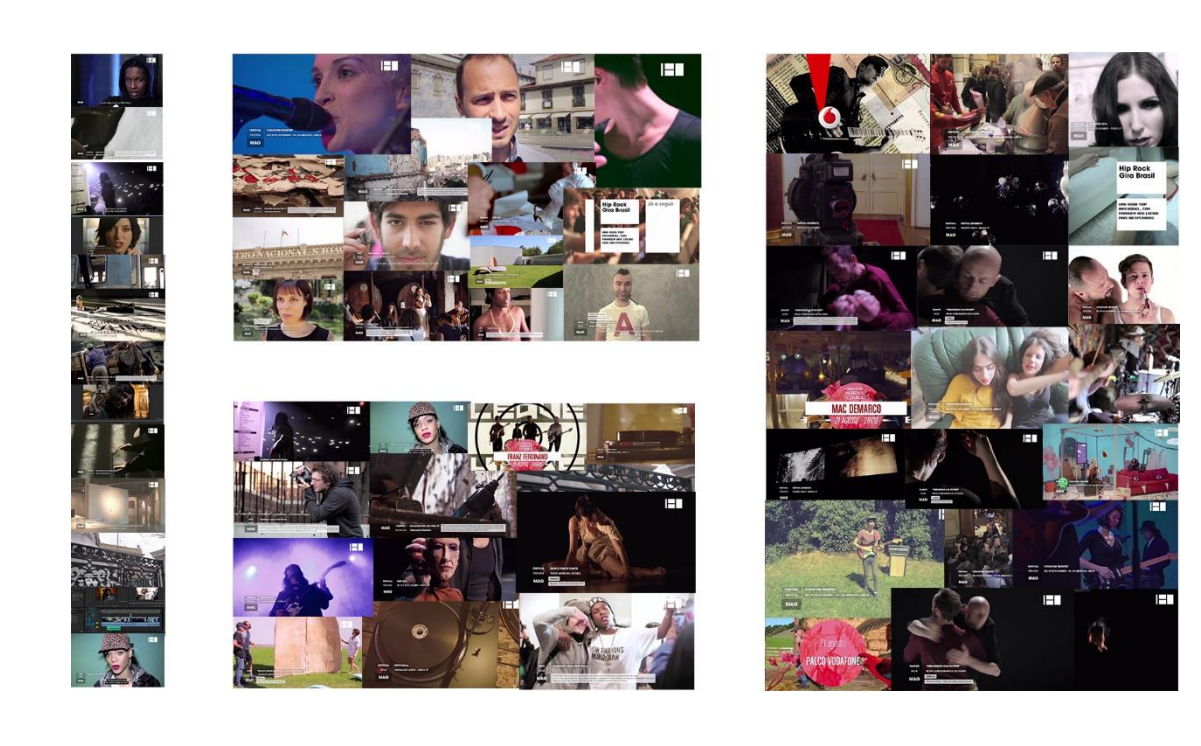

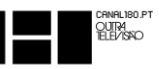

O estágio curricular, sendo uma das unidades curriculares inseridas na licenciatura, é, na minha opinião, a mais importante. É no estágio que nos testamos e aplicamos os conhecimentos adquiridos anteriormente. Possibilita um primeiro contacto com o mercado de trabalho e permite avaliarmo-nos enquanto profissionais.

A opção de realizar o meu estágio no Canal 180, situado na cidade do Porto, foi minha. Estabeleci contacto com a empresa e posteriormente com o Gabinete de Estágios e Saídas Profissionais (GESP) do Instituto Politécnico da Guarda. A pedido da empresa enviei o meu currículo e fui convidado a iniciar o estágio logo que desejasse.

Foi combinado para dia 21 de agosto de 2014 o início de estágio, e assim foi. Neste dia, fiquei a conhecer os meus superiores e colegas de trabalho e a minha supervisora de estágio Rita Moreira. Concordámos em inicialmente me concentrar em pesquisar sobre o Canal 180, rever alguns trabalhos já feitos e forneceu-me também alguns vídeos para eu me inteirar da identidade do Canal.

Explicaram-me o funcionamento do mesmo e explicaram-me o que esperavam de mim enquanto estagiário. Apesar de eu já conhecer muitos trabalhos do Canal, era, ainda assim, importante esta primeira fase de recolha de informação e interiorização no estilo muito próprio do Canal 180.

Juntos planificámos alguns objetivos para serem cumpridos no decorrer do estágio.

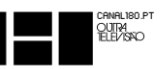

# <span id="page-38-0"></span>**2.1. PLANO DO ESTÁGIO**

O Canal 180 é um canal de televisão e uma produtora de conteúdos audiovisuais. Os principais departamentos dividem-se entre captação e edição de vídeo, *motion graphics* e departamento de comunicação. Como já tínhamos definido, eu fiquei inserido no departamento de captação e edição de vídeo.

Planeamos que inicialmente deveria absorver muito conteúdo do Canal e quando me sentisse interiorizado no seu estilo, então começaria a fazer algumas edições de vídeo.

Concordamos que este estágio seria uma boa forma de eu adquirir experiência, integrarme no mercado de trabalho e aprender com os meus colegas, profissionais mais experientes e consequentemente aplicar os meus conhecimentos até aí obtidos e produzir conteúdo para ser transmitido no Canal 180.

O plano de estágio que foi redigido entre mim e a orientadora na instituição de acolhimento e com aprovação do orientador de estágio, *Prof. Doutor* Carlos Canelas, pode ser consultado no Anexo I.

#### <span id="page-38-1"></span>**2.2. OBJETIVOS**

Após concluído o processo necessário para a possibilidade da realização do estágio, ficaram definidos os seguintes pontos como objetivos a cumprir até ao término do estágio:

- aplicar conhecimentos adquiridos durante a licenciatura;
- adquirir novos conhecimentos, técnicos e pessoais;
- realizar trabalhos para serem transmitidos no Canal 180;
- interagir com os colegas de trabalho de forma a recolher opiniões/aprendizagens;
- edição de conteúdos variados de forma a ganhar experiência diversa.

#### <span id="page-38-2"></span>**2.3. ATIVIDADES A DESENVOLVER**

As atividades que me foram propostas para desenvolver foram:

- captação de vídeo;
- edição de vídeo;
- inserção de grafismos;

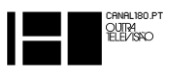

■ controlo da emissão do Canal 180.

### <span id="page-39-0"></span>**2.4. GRELHA DE PROGRAMAS DO CANAL 180**

O Canal 180 define mensalmente a sua programação, (como se pode verificar um excerto na Figura 11), apesar de uma ou outra pequena alteração que possa surgir a base de programação do canal é similar mensalmente. No entanto, cada bloco de conteúdo é novo e muitos deles são em formato de série.

Alguns dos programas transmitidos são da autoria do Canal 180, outros são produções externas que são transmitidas no Canal, formando desta forma uma parceria.

| r.<br>Ver semana<br>passada |                                            | Categoria<br>v                        |                                         | Canal                                                    | Q<br>Pesquisa<br>$\checkmark$           |                                         |                                       |  |
|-----------------------------|--------------------------------------------|---------------------------------------|-----------------------------------------|----------------------------------------------------------|-----------------------------------------|-----------------------------------------|---------------------------------------|--|
| $\hat{\phantom{a}}$         | <b>HOJE</b><br>23                          | <b>OUA</b><br>24                      | OUI<br>25                               | <b>SEX</b><br>26                                         | <b>SAB</b><br>27                        | <b>DOM</b><br>28                        | <b>SEG</b><br>29                      |  |
|                             | magazine<br>$12:00 - 12:30$                | magazine<br>$12:00 - 12:30$           | magazine<br>$12:00 - 12:30$             | Magazine<br>$12:00 - 12:30$                              | magazine<br>$12:00 - 12:30$             | magazine<br>$12:00 - 12:30$             | magazine<br>$12:00 - 12:30$           |  |
| 12:30                       | California is a Place<br>$12:30 - 13:00$   | Avant Garde<br><b>Diaries</b>         | <b>This Visits</b><br>$12:30 - 13:00$   | Archdaily<br>$12:30 - 13:00$                             | Focus<br>Forward                        | <b>Avant Garde</b><br><b>Diaries</b>    | Focus<br>Forward                      |  |
| 13:00                       | Magazine                                   | $12:30 - 13:00$<br>Magazine           | Magazine                                | Magazine                                                 | $12:30 - 13:00$<br>Magazine             | $12:30 - 13:00$<br>Magazine             | $12:30 - 13:00$<br>Magazine           |  |
|                             | 180 Criado                                 | 180 Criado                            | 180 Criado                              | 180 Criado                                               | 180 Criado                              | 180 Criado                              | 180 Criado                            |  |
| 13:30                       | Gestalten<br>$13:30 - 14:00$               | Crane TV<br>$13:30 - 14:00$           | <b>Pretty Cool</b><br>People<br>Interv  | Fubiz<br>$13:30 - 14:00$                                 | <b>Crane TV</b><br>$13:30 - 14:00$      | Gestalten<br>$13:30 - 14:00$            | Like Knows<br>Like<br>$13:30 - 14:00$ |  |
| 14:00                       | Magazine                                   | Magazine                              | Magazine                                | Magazine                                                 | Magazine                                | Magazine                                | Magazine                              |  |
|                             | $14:00 - 14:30$                            | $14:00 - 14:30$                       | $14:00 - 14:30$                         | $14:00 - 14:30$                                          | $14:00 - 14:30$                         | $14:00 - 14:30$                         | $14:00 - 14:30$                       |  |
| 14:30                       | <b>CT Channel</b><br>$14:30 - 15:00$       | P <sub>3</sub><br>$14 - 30 - 15 - 00$ | <b>Tenco News</b><br>$14:30 - 15:00$    | Portugueses<br><b>Com Certeza</b><br>$14 - 30 - 15 - 00$ | O Filme da<br>Minha Vida<br>em BD       | <b>CT Channel</b><br>$14:30 - 15:00$    | O Filme da<br>Minha Vida<br>em BD     |  |
| 15:00                       | Magazine<br>$15:00 - 15:30$                | Magazine<br>$15:00 - 15:30$           | <b>Live Surprise</b><br>$15:00 - 16:00$ | <b>Boiler Room</b><br>$15:00 - 16:00$                    | <b>Live Surprise</b><br>$15:00 - 16:00$ | <b>Live Surprise</b><br>$15:00 - 16:00$ | Magazine<br>$15:00 - 15:30$           |  |
| 15:30                       | <b>Petites Planètes</b><br>$15:30 - 16:00$ | A Música<br>Portuguesa a<br>Gos       |                                         |                                                          |                                         |                                         | Live @ 180<br>$15:30 - 16:00$         |  |
| 16:00                       | Magazine                                   | Magazine                              | Magazine                                | Magazine                                                 | Magazine                                | Magazine                                | Magazine                              |  |

<span id="page-39-1"></span>**Figura 11 - Grelha de programação entre as 12:00H e as 16:00H no Canal 180**

Fonte: [http://www.nos.pt/particulares/televisao/guia-v/Pages/channel.aspx?channel=58#](http://www.nos.pt/particulares/televisao/guia-v/Pages/channel.aspx?channel=58) -Acedido a 20 de dezembro de 2014

Para o Canal 180, um conteúdo é bom quando informa e quando é diferente, exemplo disso é a grelha de programas que o Canal transmite. Desde a "Banda do dia" em que todos os dias faz a promoção de uma banda passando vários videoclipes da mesma até ao "Vídeo + *Making Off*" onde mostra um vídeo e toda a sua execução.

Na Figura 12, pode ver-se uma lista completa de conteúdos transmitidos pelo Canal 180.

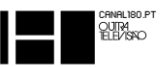

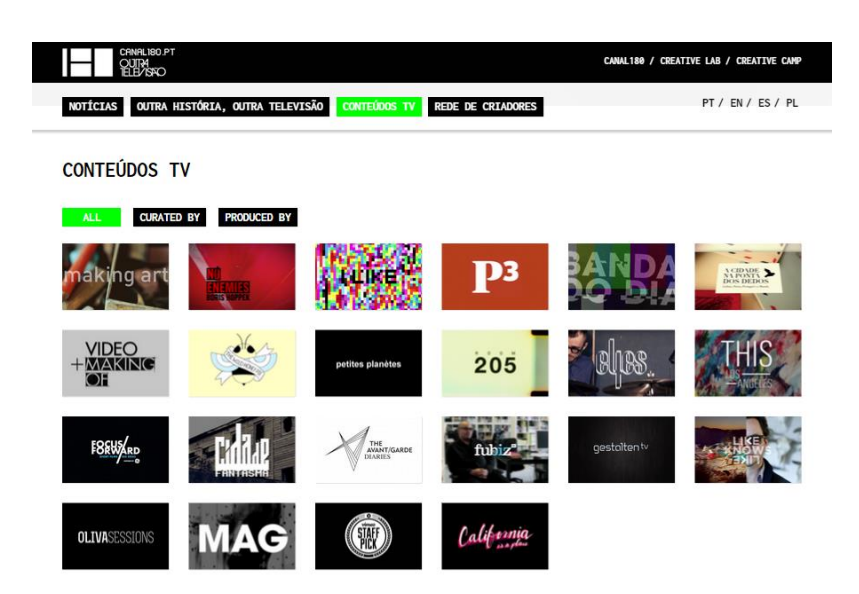

**Figura 12 - Conteúdos transmitidos pelo Canal 180**

<span id="page-40-1"></span>**Fonte:** <http://www.canal180.pt/#tv-contents> Acedido a 20 de dezembro de 2014

Os trabalhos que desenvolvi no decorrer de estágio inseriam-se no conteúdo MAG do Canal 180. Este é transmitido às 08h 00m e 09h 00h, volta a ser transmitido às 12h 00m e continua a ser transmitido de hora em hora até às 21h 00m. O MAG é um bloco informativo com várias peças de acontecimentos que ocorreram ou ocorrerão. Inserem se aqui todo o tipo de eventos nacionais ou internacionais que mereçam uma atenção do Canal 180.

Para construção de uma peça para o MAG é necessário um conteúdo de interesse público, imagens com qualidade *HD*, e um voz-off. As imagens podem ser recolhidas pelo Canal 180, fornecidas pelas entidades envolvidas ou retiradas da internet com a devida referência à fonte.

#### <span id="page-40-0"></span>**2.5.** *SOFTWARE* **UTILIZADO**

No decorrer do estágio foi vário o *software* com que trabalhei. Alguns já conseguia dominar o suficiente, até porque foram abordados ao longo do meu percurso académico, outros vi-me obrigado a aprender a manipulá-los, como foi o caso do *Miyu, do* MPEG *Streampclip, do Soundtrack Pro* ou do *Submerge*.

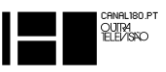

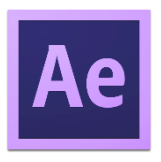

*Adobe After Effects* **–** Programa de pós-produção vídeo que permite a manipulação de vídeo e inserção de efeitos especiais.

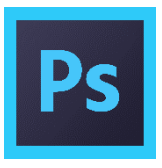

*Adobe Photoshop* **–** É um *software* da *Adobe* para tratamento de imagens/fotografias. Trabalha apenas com imagens em formato bidimensional e por pixéis. É o *software* mais usado do mercado para edição de imagens.

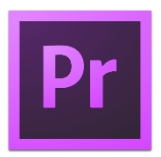

*Adobe Premiere* **–** Software Profissional para edição de vídeo. Permite trabalhar com várias camadas, inserção de efeitos ou transições. É também possível fazer alguns tratamentos de áudio.

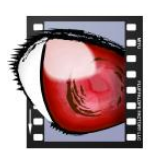

*[Miyu](http://miyu.en.softonic.com/mac)* – Programa exclusivo da marca *Apple*<sup>1</sup> que permite a criação de legendas para posteriormente inserir em vídeo.

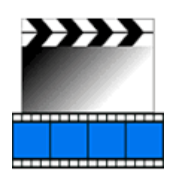

**MPEG** *Streamclip* **–** Programa para conversão de vídeo, quer seja para converter o formato como para alterar a sua codificação ou número de *frames*.

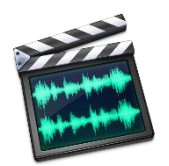

*Soundtrack Pro* **–** Programa profissional de edição e captação de áudio. Este programa é exclusivo da *Apple*.

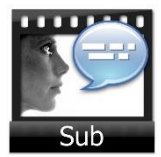

**.** 

*Submerge* **–** Programa que permite a junção de um ficheiro de legendas com o vídeo. Programa exclusivo da *Apple*.

<sup>1</sup> *Apple* é uma marca de produtos informáticos e *software.* É a marca criadora dos *Macintosh*.

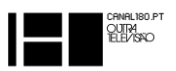

# <span id="page-42-0"></span>**2.6. ATIVIDADES DESENVOLVIDAS**

Foram várias as atividades desenvolvidas no decorrer do estágio. No Ponto 2.6.1 apresento um cronograma com o registo de atividades desenvolvidas.

#### $2.6.1.$ **CRONOGRAMA DE ATIVIDADES DESENVOLVIDAS**

<span id="page-42-1"></span>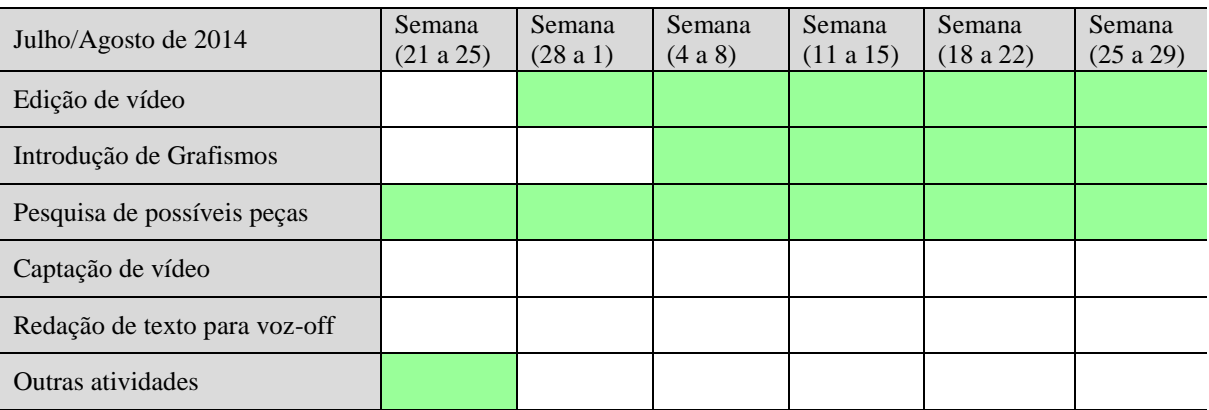

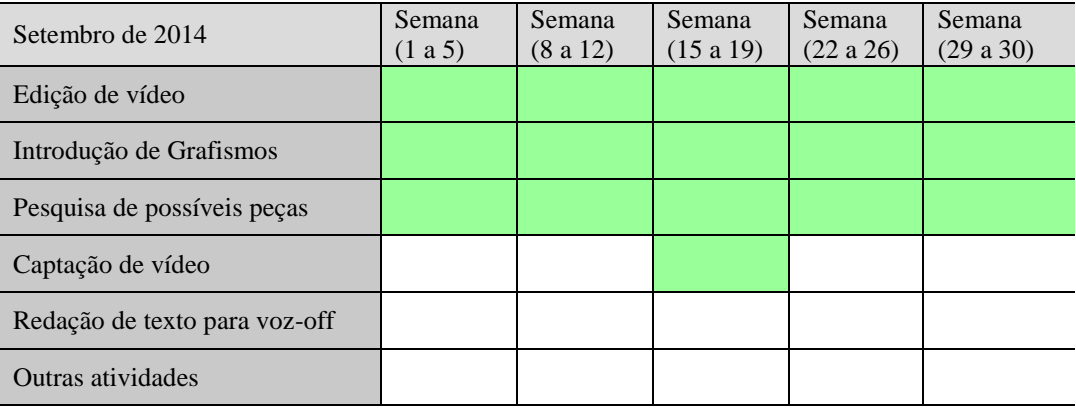

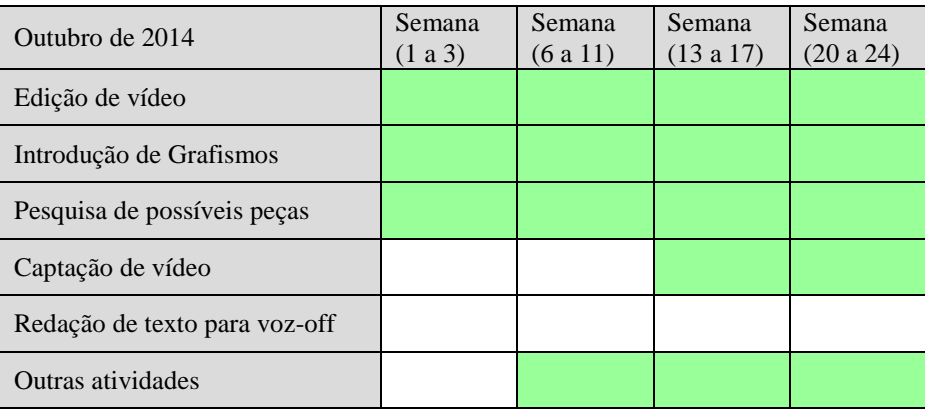

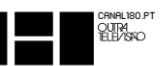

## 2.6.1.1. DISTRIBUIÇÃO DE TEMPO ENTRE AS ATIVIDADES DESENVOLVIDAS

<span id="page-43-0"></span>Nem todos os projetos que desenvolvi ao longo do estágio tiveram o mesmo grau de dificuldade, quer pelo volume de conteúdo que dispunha para retirar a informação, quer pela falta dele. Na Figura 13, deixo a comparação de tempo despendido entre as principais peças que editei.

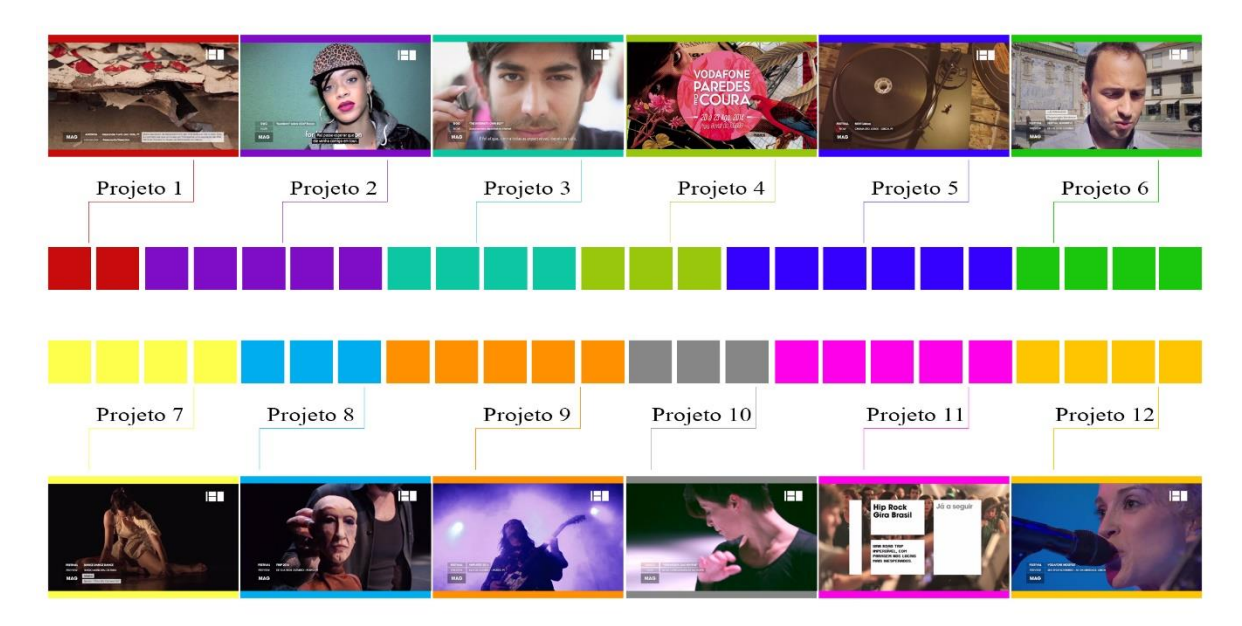

**Figura 13 - Correspondência de tempo entre as principais atividades**

#### <span id="page-43-2"></span>**CAPTAÇÃO DE VÍDEO**  $2.6.1$

**.** 

<span id="page-43-1"></span>A captação de vídeo é dos pontos mais importantes para o sucesso de uma peça. Para uma boa peça são necessárias boas imagens.

O Canal 180 emite em 1080p x 720p que corresponde ao formato *HD*. No entanto para trabalhos externos à emissão está preparado para trabalhar em formato *Full HD* e 4K<sup>2</sup>. Para que exista boa qualidade é necessário bom material e o Canal 180 está preparado para isso.

Ao longo do estágio não tive muitas oportunidades de captar vídeo, pois centrei-me mais na edição de vídeo e na inserção de grafismos. No entanto, acabei por registar vídeo em algumas ocasiões. O Canal 180 apenas trabalha com câmaras fotográficas do tipo *DSLR*<sup>3</sup> . As câmaras

<sup>2</sup> 4K é uma resolução de vídeo superior à resolução *Full HD*, a sua dimensão é de 4096p x 2160p.

<sup>3</sup> *DSLR* – *Digital Single Lens Reflex*. São câmaras digitais profissionais que evoluíram das *SLR* (*Single Lens Reflex).*

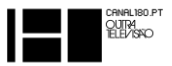

com as quais tive a oportunidade de captar vídeo foi uma câmara fotográfica Canon *EOS*<sup>4</sup> 600D e uma Canon *EOS* 60D, sendo que esta segunda é bem superior.

A filosofia do Canal 180 é de fazer sempre alguma coisa diferente e criativa, por isso em cada registo de vídeo a criatividade advém de quem está a fazer a recolha das imagens.

Trabalhar com máquinas do tipo *DSLR* para gravar vídeo foi uma experiência muito enriquecedora para mim, tendo oportunidade de aprender e de explorar um pouco os aspetos a ter em conta para a captação de vídeo: *Frame Rate*, Abertura do Diafragma, *ISO* e Balanceamento de Brancos.

> *Frame Rate* **–** O *frame rate* é o número de *frames* (fotogramas/fotografias) por segundo que a câmara regista.

> **Abertura do Diafragma –** A abertura do diafragma permite regular a quantidade de luz que entra para o sensor, quanto mais fechado o diafragma menos luz entra e vice-versa. Como consequência disso a abertura do diafragma também influência a profundidade de campo, (distância entre os pontos de nitidez, inicia-se onde a imagem começa a ficar nítida até ao momento em que o deixa de ficar), esta é menor quando o diafragma está mais aberto.

> *ISO* **–** O *ISO* é a sensibilidade do sensor à luz. Um valor de *ISO* mais elevado torna o sensor mais sensível à luz, no entanto quanto maior o valor de *ISO* menor qualidade a imagem terá.

> **Balanceamento de Brancos –** Para que a imagem fique com as cores reais é necessário executar o balanceamento de brancos. Definem-se as condições em que se está a capturar as imagens; interior, exterior, sombra, luz florescente, etc. Deste modo, as imagens serão capturadas com a temperatura de cor correta, (a temperatura de cor está relacionada com as temperaturas associadas às cores, por exemplo, a cor azul é uma cor

**.** 

<sup>4</sup> EOS – É um sistema desenvolvido pela *Canon* que significam *Electro-Optical System*, em Português - Sistema Eletro-Ótico. Estas iniciais foram escolhidas intencionalmente pois "*Eos*" é a deusa grega da aurora, do amanhecer.

CHINHLIBU.F<br>QUITA<br>TELFASIO

considerada fria, ao invés, a cor vermelha é considerada uma cor quente (Wohlgemuth, 2005).

As Figuras 14 e 15, são exemplos de imagens que recolhi. A Figura 14 foi no contexto do desenvolvimento de uma peça para o Festival Semibreve 2014 e a Figura 15 para um projeto que à data ainda não foi apresentado. Trata-se de uma reportagem sobre a escola portuense ESAP.

Os enquadramentos foram definidos por mim, assim como todas as configurações. Apesar de parâmetros como a temperatura de cor devam ser definidos na fase de captação de imagem, esta pode ser alterada aquando a pós-produção.

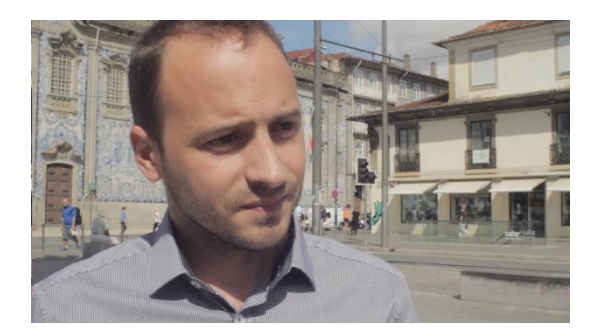

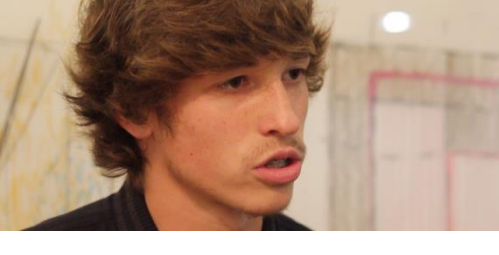

<span id="page-45-1"></span>**Figura 14 - Captação de vídeo para a peça Festival Semibreve 2014**

<span id="page-45-2"></span>**Figura 15 – Captação de vídeo para um projeto sobre a ESAP**

# <span id="page-45-0"></span>**2.7.EDIÇÃO DE VÍDEO**

Após a captação das imagens, quer seja através da internet ou de imagens fornecidas pelas entidades representadas na peça, é então o momento de passar para a edição de vídeo. Apesar de a captação de vídeo ser um ponto fulcral na qualidade final do projeto, a verdade é que a edição de vídeo consegue, cada vez mais, alterar quase na totalidade o aspeto das imagens captadas.

No decorrer do estágio, a edição de vídeo foi a área sobre a qual dediquei maioritariamente o meu tempo.

É comum, no Canal 180, a mesma pessoa fazer a captação de vídeo e depois a respetiva edição, mas também acontece de as imagens serem recolhidas por uma pessoa e a edição ser feita por outra. A vantagem de ser a mesma pessoa a efetuar os dois processos é que ao fazer a

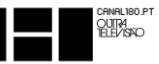

edição já está enquadrado no tipo de planos que foram recolhidos, facilitando assim o processo de edição, essencialmente no tempo.

Antes de se partir para a edição deve ser definido e devidamente planeado o tipo de vídeo que se pretende para determinado tema. Esta decisão pode ser definida pelo editor, pelo diretor ou por ambos. Durante o meu estágio, optei quase sempre por tomar a decisão sozinho e depois de terminada uma primeira edição da peça pedia então uma opinião à diretora.

Normalmente, para a edição de vídeo começa-se pela seleção de planos a usar. Esta fase influencia o projeto final, na medida em que bons planos ajudam a uma boa peça e boa escolha da sequência de planos ajuda a contar uma boa história.

A seleção de planos tinha várias vertentes, pois em algumas situações apenas tinha pouco conteúdo e outras vezes tinha o oposto. De forma a ter a certeza que escolhia as imagens que pretendia, optei sempre por verificar todas as imagens de que dispunha. Enquanto verificava as imagens, ia tomando notas do tipo de planos que tinha ao meu dispor, assim seria mais rápido encontra-las quando deseja-se. Depois de verificadas todas as imagens então passava para a execução da peça.

O software utilizado para edição de vídeo na empresa é o *Adobe Premiere*, a versão deste *software* que eu utilizei foi *Adobe Premiere Pro CC2014*.

Nas Figuras 16 e 17 apresento o ambiente gráfico do *software*.

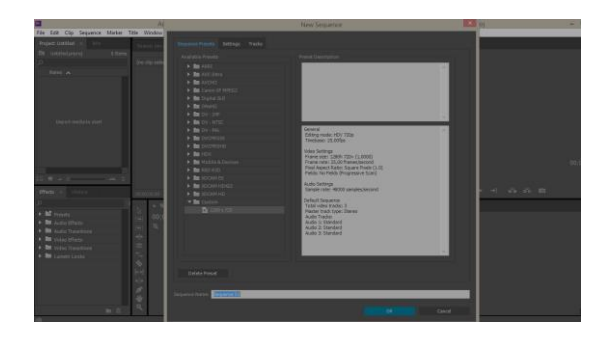

<span id="page-46-1"></span><span id="page-46-0"></span>

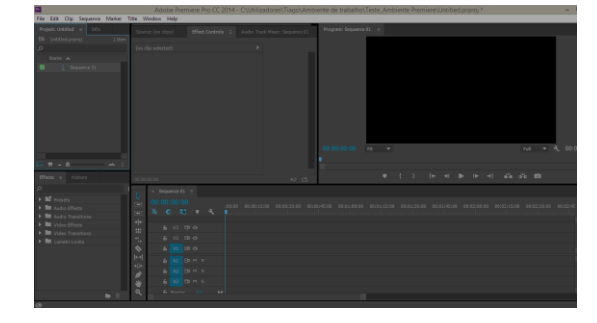

**Figura 16 - Seleção das definições para uma sequência Figura 17 - Ambiente gráfico do** *Adobe Premiere*

O *software Adobe Premiere* é bastante intuitivo e permite fazer quase tudo o que se deseja para edição de vídeo. No Canal 180 é usado para efetuar a edição das peças e dos vídeos que são encomendados ao Canal.

A organização dos projetos criados é gerido por cada um. A forma que eu encontrei para organizar os meus projetos foi a criação de uma pasta para cada projeto, numerando cada um por ordem crescente e identificando com o nome do projeto em causa.

Depois de criada a pasta para organizar o projeto então reunia nessa mesma pasta todos os conteúdos que iria utilizar para a criação da peça, como entrevistas, imagens de outras edições e imagens recolhidas para a peça. Para cada peça era gravado pela Dra. Rita Moreira um vozoff, em que o texto poderia ser sugerido em parte por mim, pois muitas vezes a pesquisa e recolha de material necessário levava a que ficasse com grande conhecimento sobre o tema em questão.

Com todo o material reunido era então que no projeto criado no *Adobe Premiere* procedia à importação do conteúdo necessário. Depois de ter o conteúdo importado começava então a inserir na *timeline* os vídeos e áudios que desejasse e a fazer os cortes que entendesse que eram necessários.

Algumas imagens recolhidas poderiam necessitar de algum ajuste/correção de cor, para tal procedimento cada editor era livre de utilizar os recursos que entendesse necessários. Para mim, esta experiência de correção de cor foi um mundo novo com o qual me deparei. Para a correção de cor, a conselho de colegas colaboradores utilizei o aplicativo Colorista II para o *Adobe Premiere*. Este aplicativo permite alterar os tons de cores e sombras, e é muito útil quer para corrigir alguma cor ou para a alterar, fazendo-a aproximar-se de um tom desejado.

<span id="page-47-0"></span>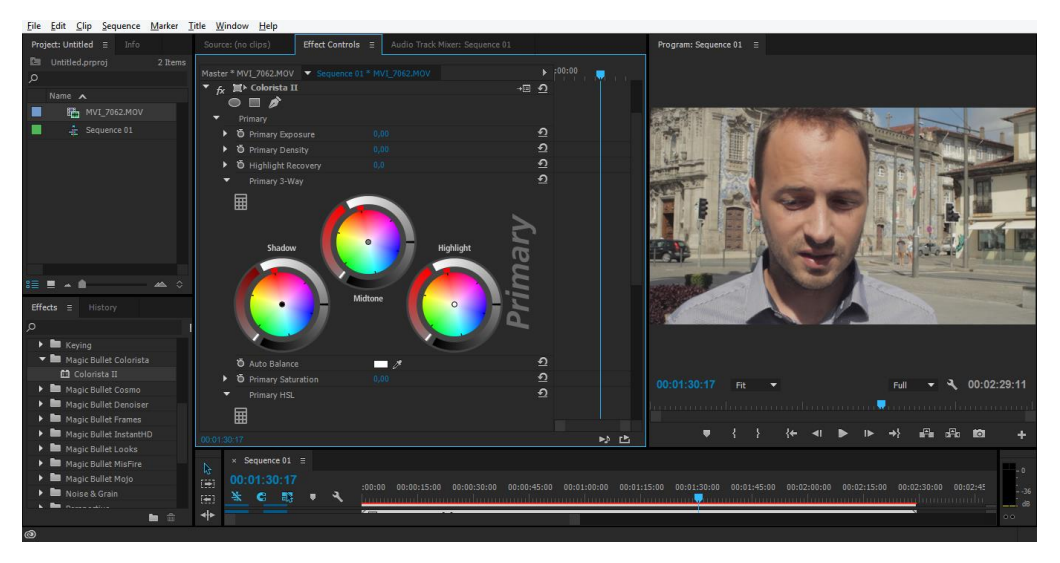

**Figura 18 - Ambiente gráfico do aplicativo para correção de cor Colorista II**

CHNHL18U.P<br>QUITA<br>TELL/ISICO

Alterações de cor não interferem no vídeo de uma forma direta, isto é, cada alteração feita, como uma mudança de cor, pode facilmente ser eliminada ou desativada, sendo fácil voltar às cores originais se desejável.

Nas imagens abaixo (Figuras 19 e 20), pode ver-se a diferença entre o mesmo plano sem e com correção de cor. A figura 20, após uma ligeira correção de cores, ficou com cores mais vivas e mais naturais.

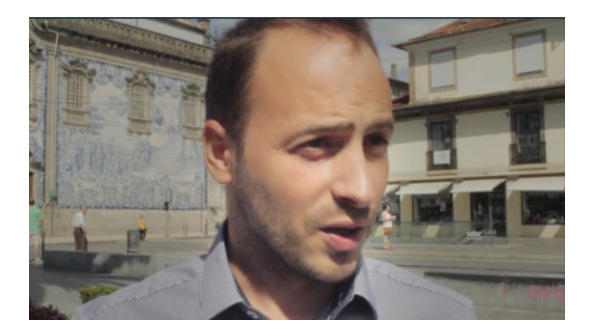

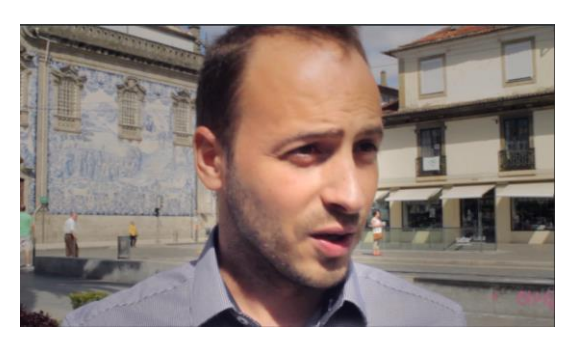

**Figura 19 - Imagem sem correção de cor Figura 20 - Imagem com correção de cor**

<span id="page-48-1"></span><span id="page-48-0"></span>Depois da correção de cor estar como desejada é necessário fazer uma ligeira correção de áudio na voz-off. Esta correção é realizada no *software* de edição de áudio *Soundtrack Pro*. O objetivo desta correção é a redução de pequenos ruídos que possam existir e a regulação de volume para os valores habituais. Este processo de tratamento do áudio voz-off não tem necessariamente de ser nesta fase descrita.

Faltando apenas a edição propriamente dita, esta deve seguir o objetivo definido antes de partir para a prática. No Canal 180, todos os trabalhos são realizados em formato HD. Por isso, é importante que todas as imagens tenham a qualidade mínima de 1080p x 720p.

Depois de editado o vídeo, com todos os cortes e transições necessárias, o projeto no *Adobe Premiere* ficará com um aspeto semelhante à Figura 21.

<span id="page-48-2"></span>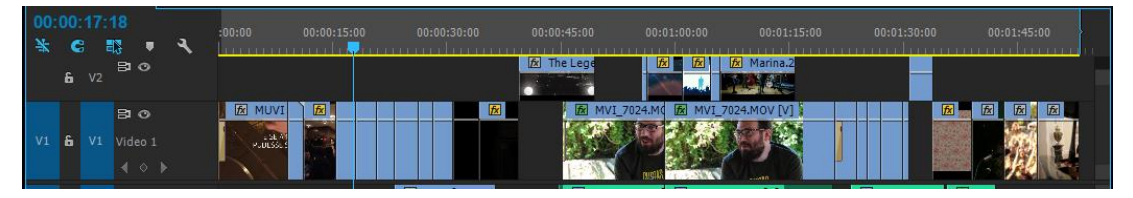

**Figura 21 - Exemplo de uma peça editada**

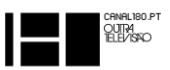

Após a edição dos planos e inserção dos áudios na posição desejada é necessário o ajuste de áudios, aqui é importante que os áudios das músicas não perturbem os áudios da voz-off e que ao longo da peça o volume de áudio seja constante.

A Figura 22 é exemplo de algumas alterações necessárias nos áudios.

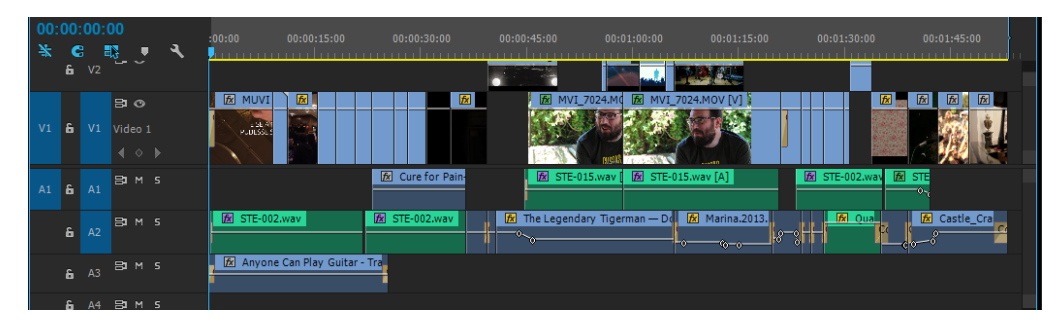

**Figura 22 - Exemplo de variações nos volumes dos áudios**

<span id="page-49-2"></span>Depois de todos estes procedimentos, era então a altura de apresentar a peça à minha diretora e orientadora e receber a sua opinião. Justificava as minhas decisões, ouvia as suas opiniões e juntos decidíamos o que deveria ser alterado. Sempre que alguma alteração ficasse decidida entre nós eu procedia à mesma de forma a cumprir com as expectativas que depositavam em mim.

Sempre que achasse conveniente apresentava também a minha versão da peça a colegas colaboradores mais experientes para ouvir as suas opiniões. Todos os seus conselhos foram preciosamente tomados em conta e ainda hoje recordados.

#### 2.7.1.1. ATIVIDADES DESENVOLVIDAS – EDIÇÃO DE VÍDEO

<span id="page-49-0"></span>Neste subcapítulo exponho alguns dos trabalhos que realizei ao longo do estágio de forma a poder explicar todo o processo.

O nome de cada projeto corresponde aos nomes atribuídos na Figura 13.

Apenas estão aqui expostos alguns trabalhos, no DVD de Anexo estão presentes todos os trabalhos.

#### 2.7.1.2. PROJETO 1 – Vhils Exposição Fundação - EDP

<span id="page-49-1"></span>A edição de vídeo foi a área que me levou a escolher estagiar no Canal 180. Com esta oportunidade de estágio consegui evoluir profissionalmente como editor de vídeo.

Abaixo deixo alguns dos projetos que realizei ao longo dos três meses de estágio.

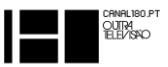

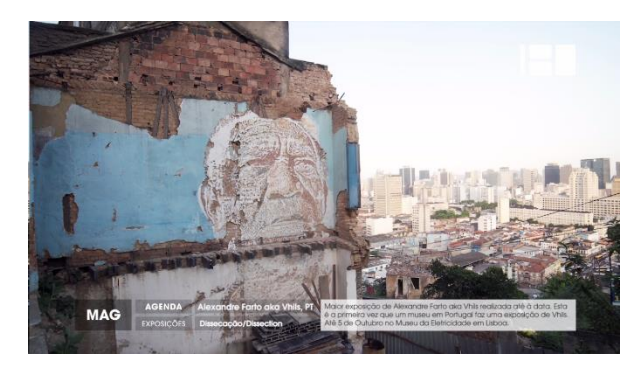

**Figura 23 – Peça MAG Vhils. Primeira peça que editei.**

A peça presente na Figura 23 foi a primeira peça editada por mim.

Foi-me pedido que editasse uma peça para o MAG do 180 sobre o artista português Vhils. A Diretora forneceume algumas imagens em fotografia e um pequeno vídeo que foram enviadas para o Canal pela Fundação-EDP. Como se

tratava de uma pequena peça de MAG não incluiria voz-off. Esta primeira edição era como um teste às minhas capacidades como editor de vídeo. Demorei sensivelmente um dia até apresentar a primeira versão. Na opinião da Diretora, e minha orientadora, a peça estava demasiado longa e então sugeriu-me que dividisse a peça em duas. Como uma peça deve ter princípio meio e fim foi necessário reformular um pouco de forma a construir duas peças que sentisse que se tratavam de duas peças individuais com transmissão de sensações diferentes e não que cada uma fosse uma parte.

Esta peça trata-se de uma peça de edição relativamente simples, quer por não ter voz-off quer porque ser uma peça relativamente pequena.

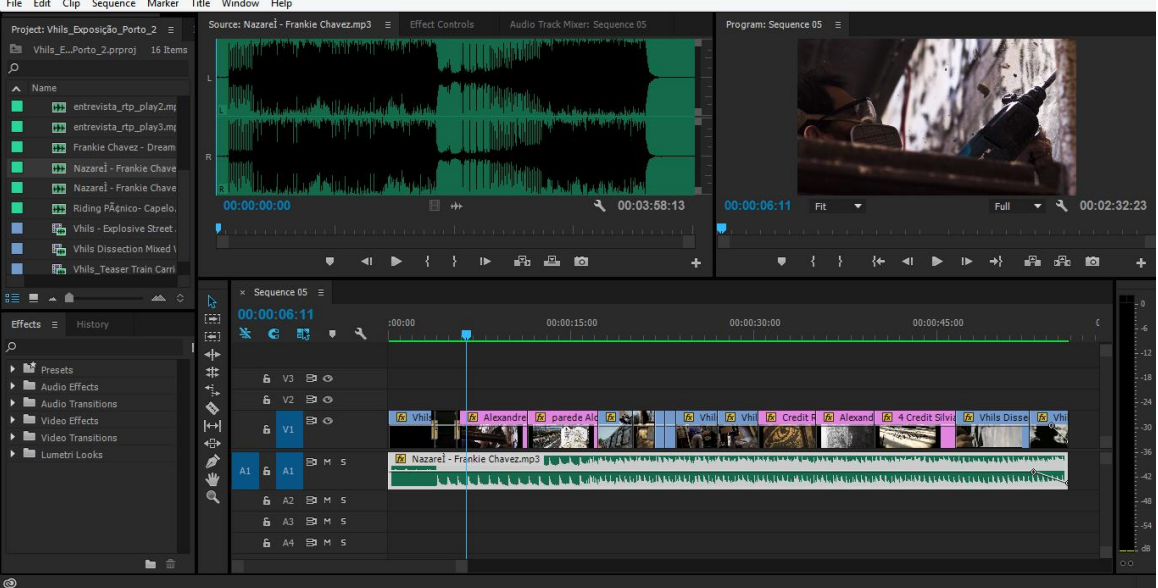

O aspeto da edição de uma das peças já dividida é o seguinte (Figura 24):

<span id="page-50-0"></span>**Figura 24 – Ambiente gráfico da edição da peça MAG Vhils**

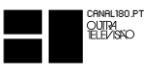

Na Figura 24 pode observar-se que para esta edição apenas foi necessário uma música de fundo e selecionar fotografias e alguns planos do vídeo. Comecei por pesquisar mais imagens, em vídeo e em fotografia e com mais conteúdo reunido parti então para a seleção do áudio. Como o artista em causa é português e grande parte dos seus projetos são no estrangeiro optei por escolher uma música que fosse portuguesa. Com esta escolha conseguia dar o toque português à peça. Como se tratava de uma peça de curta duração entendi que uma música apenas com instrumental seria mais valorizada nesta peça, então escolhi uma música do português Frankie Chavez onde toca guitarra portuguesa.

A maior dificuldade nesta edição, para mim, foi trabalhar com fotografias, dar-lhe dinamismo ao estilo do Canal 180 onde tudo é muito artístico.

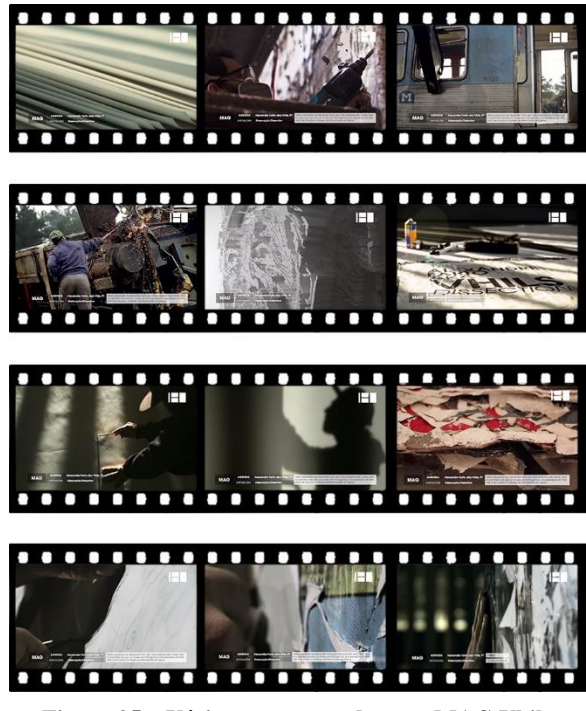

**Figura 25 – Vários momentos da peça MAG Vhils**

visitar. (Peça disponível em Anexo II)

Na Figura 25 é possível ver os vários momentos da peça. Como se trata de uma peça a anunciar uma exposição de autor e o artista em questão elabora trabalhos pouco comuns, entendi que deveria fazer da peça uma pequena história. As peças iniciam com o artista a começar um projeto, pelo meio do vídeo apresento alguns trabalhos do artista e por fim para terminar a peça umas imagens do artista a terminar a obra anteriormente iniciada como que a dar a ideia de final de mais um trabalho que pode ser visto na sua exposição para a qual o Canal 180 convida os seus espetadores a

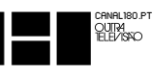

#### 2.7.1.3. PROJETO 2 – A\$ap Rocky

<span id="page-52-0"></span>No Projeto 2 o método de trabalho já foi um pouco diferente. Desta vez o objetivo era editar uma peça de MAG a anunciar a existência de um documentário sobre um *rapper* americano. Esta edição já era muito mais complexa que a anterior, já contava com voz-off e já tinha um conteúdo maior de onde ia extrair os planos que entendesse necessários para a edição.

Para esta peça comecei por pesquisar alguns trabalhos já realizados pelo Canal 180 com o mesmo propósito, divulgar um filme, pedi também alguns conselhos à minha orientadora e parti então para a edição. Comecei por verificar todas as imagens que dispunha e tomando notas do tempo dos planos que entendia que poderia utilizar. Após ter observado todos os planos comecei a construir a história da forma que entendia que deveria ser contada e que despertaria o interesse nos espetadores do Canal em querer assistir ao documentário na íntegra. (Peça disponível em Anexo III)

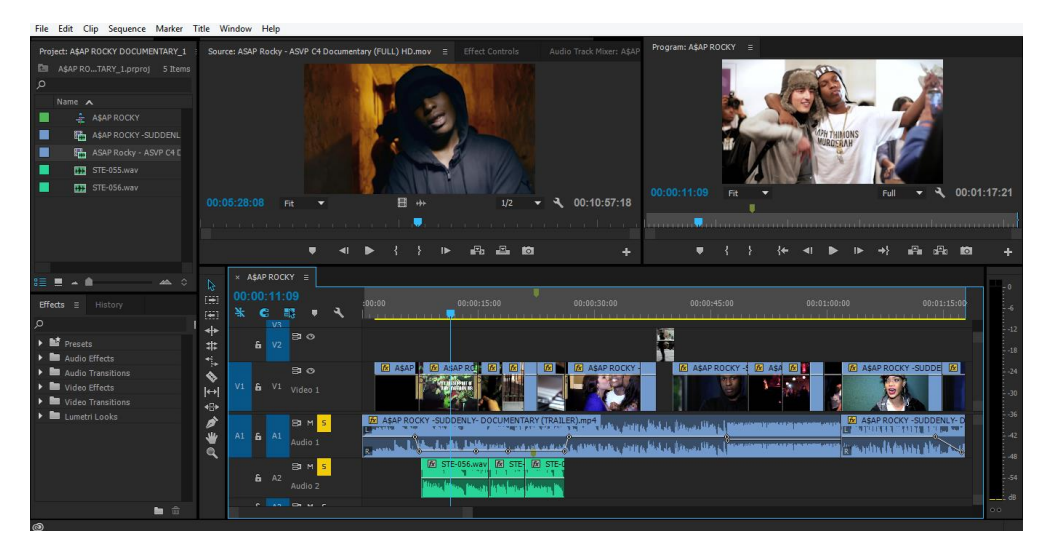

**Figura 26 - Ambiente gráfico da edição da peça MAG A\$ap Rocky**

<span id="page-52-2"></span><span id="page-52-1"></span>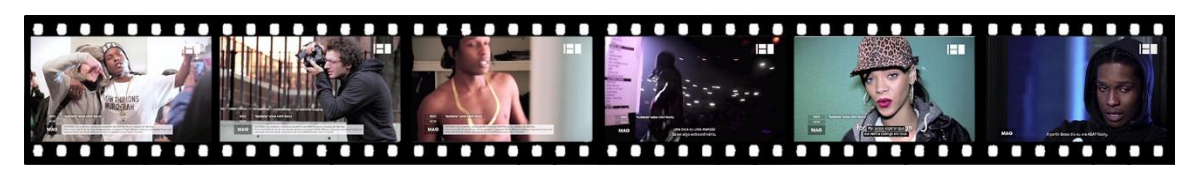

**Figura 27 – Imagens presentes na peça MAG A§ap Rocky**

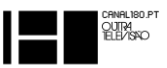

#### 2.7.1.4. PROJETO 3 – The Internet`s Own Boy

<span id="page-53-0"></span>Um dos projetos que mais me fez evoluir enquanto editor de vídeo foi este Projeto 3. Ao passo do anterior, este também se tratava de uma longa-metragem que eu tinha de fazer uma peça para o promover. Tratava-se de um filme sobre um jovem dos Estados Unidos que desde muito cedo ganhou reconhecimento mundial na luta contra a falta de informação de forma livre e gratuita e que viria a suicidar-se com 26 anos apenas.

O que me foi pedido foi para elaborar uma peça de forma a anunciar o lançamento do filme "*The Internet's Own Boy - The Story of* Aaron Swartz" e que ficava à minha responsabilidade a escolha de planos.

Para a edição deste projeto eu tinha duas opções, ou optava por usar uns planos que fosse encontrando pelo filme ou então via o filme na íntegra e escolhia os que entendia serem os melhores planos, ou pelo menos os que entendia serem bons para trabalhar. Optei por ver o filme na integra e fui registando quais os planos que achava que seriam úteis, (este processo foi constante ao longo do meu estágio).

Neste tipo de projetos há um "problema" em relação ao áudio pois ao aproveitar as falas dos intervenientes fica de fundo o registo da banda sonora que foi usado. Como não tenho conhecimentos suficientes para conseguir eliminar a banda sonora e manter as vozes, (este tipo de trabalhos específicos de áudio são efetuados por um colaborador externo ao Canal), por isso optei por utilizar a banda sonora do filme e assim conseguia fazer uma mais fácil ligação entre planos.

Após concluída uma primeira versão da peça apresentei à minha Diretora e orientadora e tive de fazer algumas pequenas alterações. A principal alteração foi na divisão da peça em duas por esta estar demasiado longa. O que posso reter deste pedido de alteração é que por um lado falhei ao apresentar uma peça mais longa que o pedido, por outro lado se me foi pedido para dividir a peça e não para retirar alguns planos foi porque consegui construir uma peça do início ao fim com bons planos.

Ao ter de dividir a peça em duas obriga a redesenhar quase tudo. Aproveitei os planos e em vez de uma tinha duas histórias para construir. Ao fazer o planeamento da peça o objetivo que delineava era que a peça inicialmente prendesse a atenção do espetador, mostrava-lhe um pouco a história e depois terminar com alguns planos que despertassem a curiosidade de querer saber mais. Nesta peça não foi diferente.

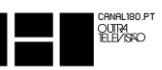

Na Figura 28 pode observar-se um início com impacto, pois a peça começa com a abertura de um noticiário anunciando a morte de Aaron Swartz. A Figura 29 por sua vez termina de forma a criar curiosidade, Aaron Swartz termina dizendo: "…afinal aconteceu…Nós fizemos!...Nós vencemos!<sup>5</sup>" deixando assim a curiosidade em forma de pergunta retórica. Conseguiram o quê?!

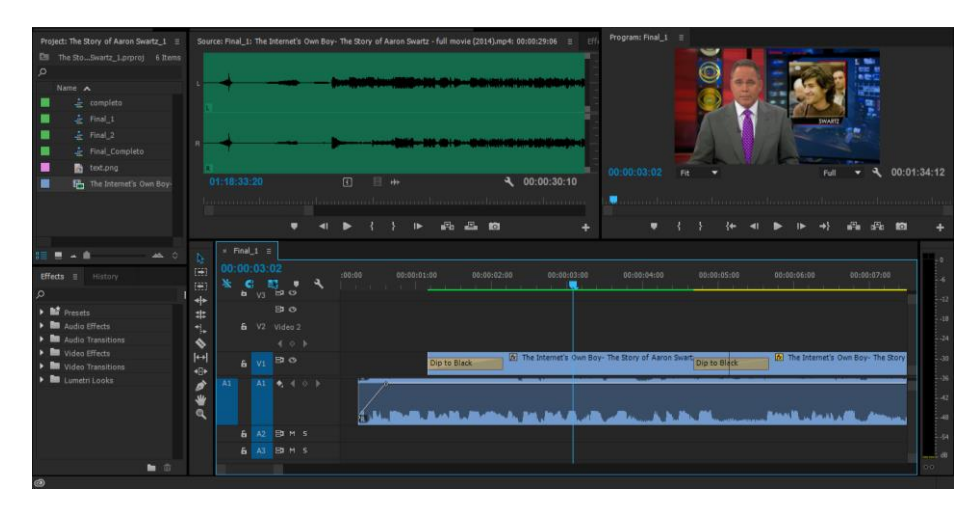

**Figura 28 – Apresentação do início da peça MAG** *The Internet's Own Boy*

<span id="page-54-0"></span>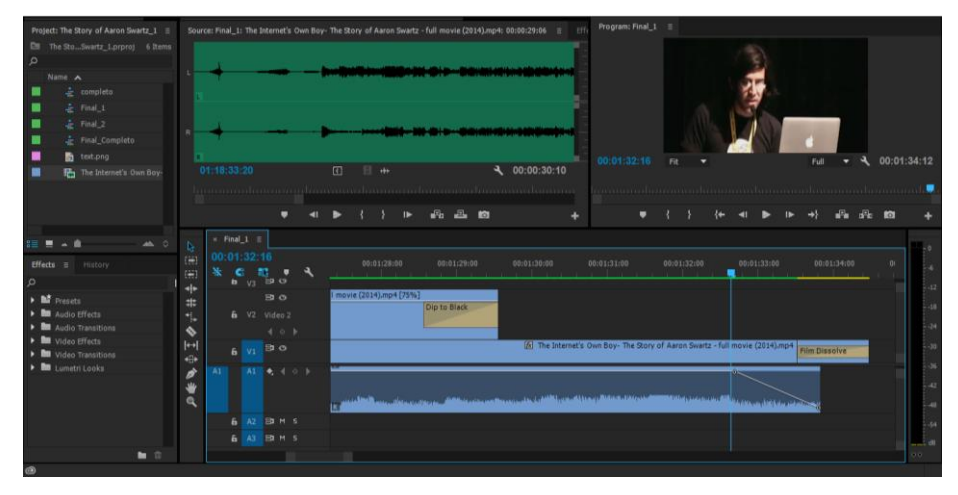

**Figura 29 - Apresentação do final da peça MAG** *The Internet's Own Boy*

<span id="page-54-1"></span>As Figuras 28 e 29 representam uma das versões da peça, a outra versão é idêntica no sentido de começar e terminar com início e final impactante. (Peça disponível em Anexo IV)

**.** 

<sup>5</sup> Traduzido de Inglês para Português.

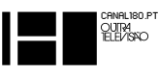

#### 2.7.1.5. PROJETO 4 – Festival Paredes de Coura

<span id="page-55-0"></span>O Projeto 4 foi um projeto muito interessante pelo seu meio de divulgação. O objetivo foi fazer um vídeo com exatamente um minuto e doze segundos para apresentar as bandas do palco principal do festival Vodafone Paredes de Coura. Este vídeo foi apresentado nos ecrãs gigantes laterais do palco principal durante o dia 21 de agosto de 2014.

Para esta edição foi necessário recolher várias imagens das bandas que estariam presentes nesse dia no palco principal e pela ordem de atuação iam sendo apresentadas. Tive de encontrar as melhores imagens de cada banda, em qualidade HD e de músicas que sejam êxitos e preferencialmente recentes, da banda. Para concluir a peça foi-me disponibilizado o grafismo do festival (que foi desenvolvido no Canal 180) e depois tive de fazer os ajustes necessários. (Peça disponível em Anexo V)

<span id="page-55-1"></span>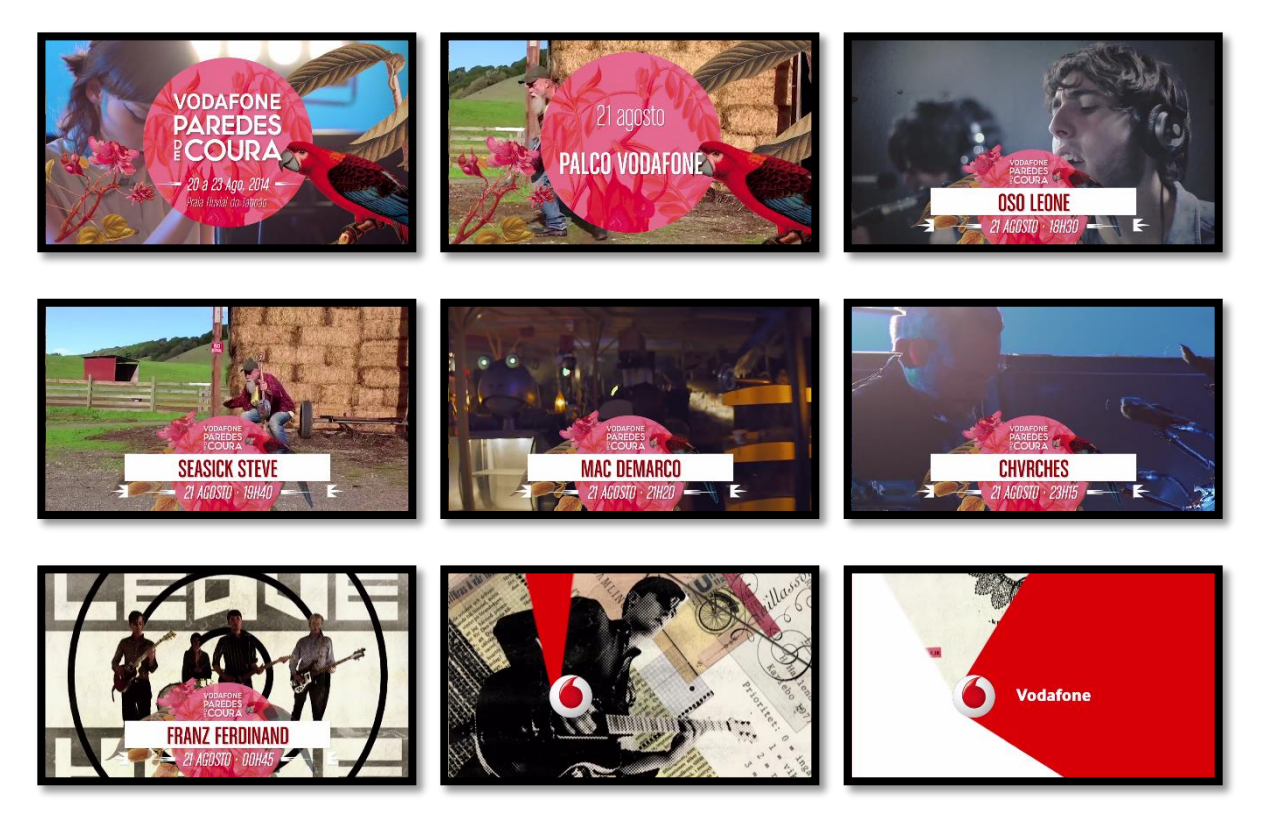

**Figura 30 - Várias fase do vídeo Festival Vodafone Paredes de Coura Dia 21**

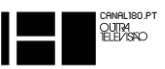

# <span id="page-56-0"></span>**2.8.INSERÇÃO DE GRAFISMOS**

No decorrer do estágio, a minha supervisora de estágio achou por bem que eu não ficasse apenas pela edição de vídeo e então encarregou um colega da empresa de me ensinar a inserir os grafismos que tinham sido desenvolvidos por ele. Assim, eu poderia dar resposta a mais situações e ganhava uma experiência diferente.

Os grafismos atuais do Canal 180 foram redesenhados para começarem a ser aplicados no início do ano 2014. São desenhados através de uma junção entre o *software Adobe Premiere* e o *Adobe After Efects*.

O objetivo dos grafismos passam por, identificar o Canal 180, identificar o tipo de programa em que está inserido o vídeo que está a ser apresentado, o tema, as datas, locais e intervenientes. De forma a manter uma coerência, os grafismos respeitam um manual de normas criado para esse efeito.

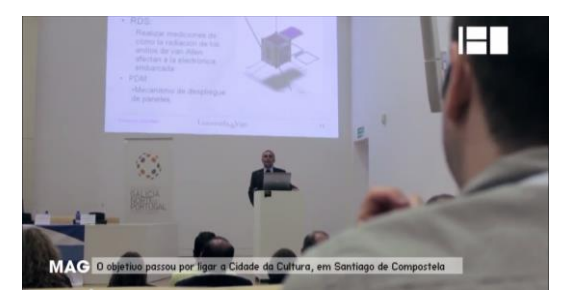

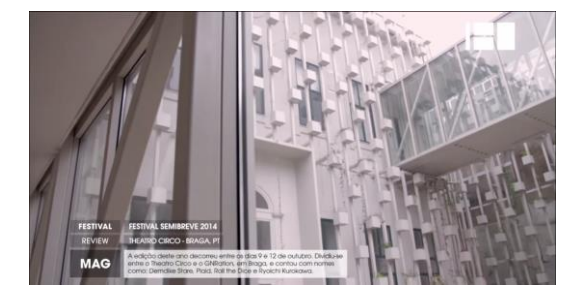

**Figura 31 - Grafismo anterior ao ano 2014 Figura 32 - Grafismo posterior ao ano 2014**

#### <span id="page-56-3"></span><span id="page-56-2"></span>2.8.1.1. INSERÇÃO DE GRAFISMOS. ABORDAGEM TÉCNICA

<span id="page-56-1"></span>Como referi no ponto anterior (2.6.4), os grafismos sofreram uma renovação de forma a tornarem-se esteticamente mais agradáveis, mais completos e mais organizados.

Durante o estágio inseri grafismo em várias peças. Algumas editadas por mim, outras que tinham sido editadas por colegas e encarregavam me de tal tarefa, porque não se sentiam à vontade com a inserção de grafismos ou porque era uma forma de rentabilizarem tempo, uma vez que é uma tarefa um pouco demorada e minuciosa.

A inserção de grafismo começava sempre por ter a peça com a edição finalizada e já exportada.

CHNHL18U.P<br>QUITA<br>TELL/ISICO

Quando já temos a peça editada e aprovada pela direção do Canal 180 é então que arrancamos para a inserção de grafismos. Seguidamente, apresento e descrevo os passos realizados.

**Passo 1** - É aberto um projeto no *software Adobe Premiere* que já conta com os grafismos na sua posição correta.

**Passo 2** – Faz-se uma importação da peça final para o *software*, esta deve ser inserida na linha V1 (identificada na Figura 33 com o contorno vermelho).

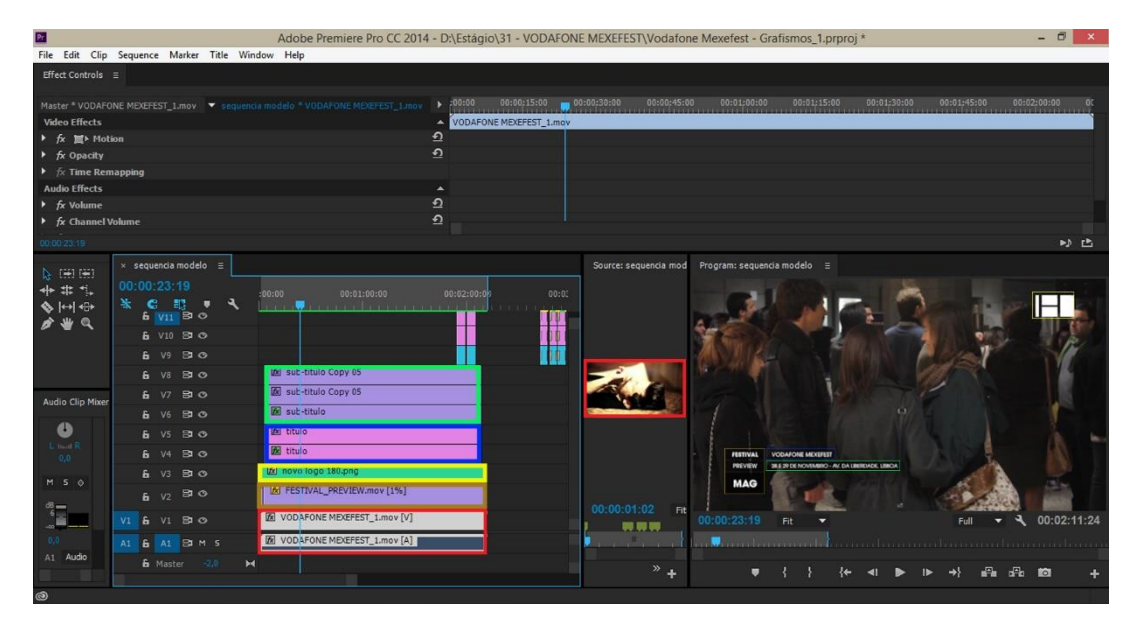

**Figura 33 - Identificação de** *layers* **no** *software*

<span id="page-57-0"></span>**Passo 3** – Alteram-se os grafismos em função da peça, quer seja na sua duração como na sua informação.

Cada linha da *timeline* deve ser ajustada conforme o tempo que necessitamos. Para tal deve ser esticado cada elemento até onde for necessário.

Cada peça precisa de um tratamento diferente, pois alguns elementos, como as legendas, podem obrigar a retirar determinada informação para que possam aparecer.

| $\times$ sequencia modelo $\equiv$                                                                                                    |
|----------------------------------------------------------------------------------------------------|
| 00 00 04 21<br>:00:00<br>00:02:00:00<br>00:01:00:00<br>00:03:00:00<br>00:04:0                                                                                                    |
| ٦<br>$\mathbf{r}$<br>$\begin{array}{ccccc}\n\bullet & \mathbb{R} & \mathbb{R} & \mathbb{R$<br><u> Dinis kasa masi kacamatan sa manda na mana manda a manda a kasa manda a manda a kasa manda a manda a kasa manda</u> |
| & V14 日 ◎                                                                                                    |
| <b>&amp; V13 B1 O</b>                                                                                                    |
| <b>&amp; V12 日の</b>                                                                                                    |
| <b>&amp; V11 日 0</b>                                                                                                    |
| ÷.<br>V10 日 0                                                                                                    |
| A.<br>$V9$ $B1$ $O$                                                                                                    |
| sub-titulo Copy 05<br>ĥ.<br>V8<br>$B$ $O$                                                                                                    |
| sub-titulo Copy 05<br>a.<br>$B$ $O$<br>V7                                                                                                    |
| <b>R</b> sub-titulo<br>£.<br>V <sub>6</sub><br>$B$ $O$                                                                                                    |
| <b>R</b> titulo<br>A.<br>$B$ $O$<br>VS                                                                                                    |
| <b>R</b> titulo<br>A.<br>V <sub>4</sub><br>$B$ $O$                                                                                                    |
| M novo logo 180.png<br>6V3<br>日の                                                                                                    |
| <b>IN FESTIVAL PREVIEW.mov [1%]</b><br>$B$ $O$<br>$F = V2$                                                                                                    |
| <b>E VODAFONE MEXEFEST_1.mov [V]</b><br>V1<br>6V1B0                                                                                                    |
| <b>E</b> VODAFONE MEXEFEST_1.mov [A]<br>& A1 BOM S                                                                                                    |
| h Master 2,0<br>$\blacktriangleright$                                                                                                    |
|                                                                                                    |

**Figura 34 -** *Timeline* **com as várias linhas com os grafismos**

 $\frac{1}{2}$ 

Para tratamento de produtos multimédia dinâmicos é necessário o uso de *keyframes* como é o caso do *Adobe Premiere*.

Estas *keyframes* são uns "pontos" que são definidos para que seja possível criar alguma alteração a partir daquela posição, como um movimento ou alteração de tamanho ou cor.

Este grafismo que estou a abordar beneficia da vantagem que os *keyframes* oferecem, assim, as caixas e o texto que aparecem no grafismo podem ser apresentados com um efeito de entrada e saída como mostra a figura abaixo (Figura 35).

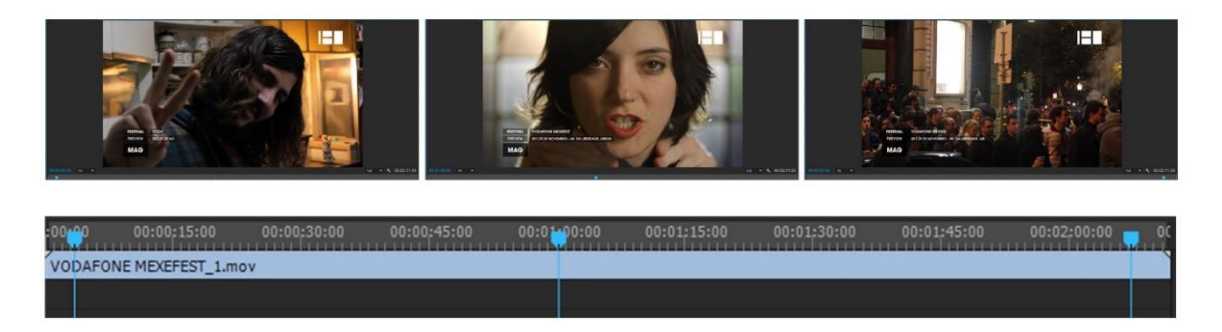

**Figura 35 - Representação temporal da entrada e saída do título e subtítulo**

<span id="page-58-0"></span>Podem ser criados vários *keyframes,* quando tencionamos variar alguma ação ao longo do tempo. Com os *keyframes*, a título de exemplo, podemos definir que a opacidade comece a 100% e a uma determinada altura varie para 50%.

| Effect Controls $\equiv$                      |            |                       |             |                  |             |             |             |             |
|-----------------------------------------------|------------|-----------------------|-------------|------------------|-------------|-------------|-------------|-------------|
| Master * titulo v sequencia modelo * titulo   |            | ٠                     | 00:00:05:00 | 00:00:10:00      | 00:00:15:00 | 00:00-20:00 | 00:00:25:00 | 00:00:30:00 |
| <b>Video Effects</b>                          |            | <b>A</b> titulo       |             |                  |             |             |             |             |
| <b>M</b> Motion<br>$\mathbf{F}$ fx            |            | $\mathbf{\Omega}$     |             |                  |             |             |             |             |
| $\star$ fx Opacity                            |            | $\Omega$              |             |                  |             |             |             |             |
| $\bullet \bullet \bullet$                     |            |                       |             |                  |             |             |             |             |
| $\triangleright$ $\bullet$ Opacity            | $-40,0.96$ | $\Omega$              |             |                  |             |             |             |             |
| Blend Mode                                    | Normal     | $\Omega$<br>$\bullet$ |             |                  |             |             |             |             |
| $\blacktriangleright$ $\kappa$ Time Remapping |            |                       |             |                  |             |             |             |             |
| ▼ fx 置▶ Crop                                  |            | $\Omega$              |             |                  |             |             |             |             |
| $\bullet \bullet \bullet$                     |            |                       |             |                  |             |             |             |             |
| ▶ Ö Left                                      | $0.0\%$    | $\Omega$              |             |                  |             |             |             |             |
| $\rightarrow$ $\delta$ Top                    | $0.0\%$    | $\Omega$              |             |                  |             |             |             |             |
| $\triangleright$ $\delta$ Right               | 65,6%      | 4012                  |             | $\bullet\bullet$ |             | $\bullet$   |             |             |
| ▶ 5 Bottom                                    | 0.0.96     | $\Omega$              |             |                  |             |             |             |             |
| ð                                             | Zoom       | $\Omega$              |             |                  |             |             |             |             |
| ▶ 5 Edge Feather                              |            | $\Omega$              |             |                  |             |             |             |             |
|                                               |            |                       |             |                  |             |             |             |             |

**Figura 36 - Utilização de** *keyframes*

<span id="page-58-1"></span>A ação representada na Figura 28 apresenta aos dez segundos uma alteração a nível de corte, no programa é a função "*Crop*" que ocorre até ao segundo *keyframe*, depois mantem-se estático até aos 20 segundos onde começa até ao quarto *keyframe.* Em cada *keyframe* é definido um valor de corte à direita. No primeiro é definido um valor onde corta completamente a

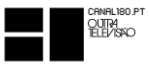

apresentação e no segundo um valor que mostra na totalidade a apresentação, logo não existe corte. O terceiro *keyframe* mantem o valor do segundo, desta forma mantem a apresentação visível e o quarto e último tem definido o valor do primeiro, deste modo ocorre o efeito inverso de entrada, fazendo a saída de cena do objeto. Esta transformação está presente na Figura 35.

**Passo 4 –** O projeto no qual foi inserida a peça editada estava já com um exemplo de texto a aparecer no grafismo, este deve ser alterado de forma a corresponder ao vídeo.

**Passo 5 –** Depois de ajustado o comprimento desejado para cada item do grafismo na *timeline*, e de inserido o texto correspondido à peça, tem necessariamente de ser alterada a posição dos *keyframes*, para que estes realizem a animação e as caixas onde se sobrepõem ao texto fiquem ajustadas ao mesmo. Devemos também definir quando entra e quando sai cada item.

**Passo 6 –** Nesta fase é necessário recorrer a um segundo *software*, o *Adobe After Efects*. Tal como no Passo 1 para o *Adobe Premiere,* existe também um projeto criado já com uma predefinição do grafismo. Neste caso apenas é necessário substituir o texto da animação e fazer a sua exportação em *alpha<sup>6</sup>* .

Na figura abaixo, Figura 37, pode ser observado o ambiente gráfico do *Adobe After Efects*. Aqui, para o grafismo é necessário adequar o texto à peça em questão. Se é uma exposição então fica "EXPO", mas se se tratar de um festival, por exemplo, então o "EXPO deve ser substituído por "FESTIVAL". Assim como se estiver a decorrer deve informar com o "NOW" e se já foi ou vai ser fica "REVIEW" ou "PREVIEW".

1

<sup>6</sup> *Alpha* é a opção de exportar determinada animação ou objeto sem que este tenha fundo. Referir *alpha* é o mesmo que referir transparência.

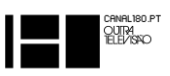

| 18 単位 〇明田 同め工 ノエラ M 大<br>文志贺<br>Snapping $\chi^2$ $\gg$                                                                                                    | <b>EXS</b> Workspace: Effects |                                                                                                    | $\blacktriangleright$ O Search Help                                   |  |  |  |  |  |
|----------------------------------------------------------------------------------------------------|-------------------------------|----------------------------------------------------------------------------------------------------|-----------------------------------------------------------------------|--|--|--|--|--|
| $\times$ <b>II</b> & Composition tags $\equiv$<br>Effect Controls TAG #2-tag<br>Project $\equiv$                                                                                                    |                               | Paragraph $\equiv$                                                                                                    | Info $\equiv$                                                         |  |  |  |  |  |
| tags ▼, used 2 times<br>render I tags<br>1280 x 720 (640 x 360) (1,00)                                                                                                    | 目目                            | ■ ■ ■ ■<br>目                                                                                                    | X:594<br>$R$ :<br>Y: 737<br>$G$ :                                     |  |  |  |  |  |
| $A0:00:05:01, 25,00$ fps<br>圖                                                                                                    | $+ 0 px$<br>$\equiv 0$ px     | $\stackrel{4}{\equiv} 0 \text{ px}$ $\stackrel{4}{\equiv} 0 \text{ px}$<br>$\equiv 0 \text{ px}$                                                                                                    | $B$ :<br>A:0                                                          |  |  |  |  |  |
|                                                                                                    |                               | Character $\equiv$                                                                                                    |                                                                       |  |  |  |  |  |
| $\mathsf{D}_{\star}$<br><b>EXPO</b>                                                                                                    |                               | ITC Avant Garde Go ▼                                                                                                    | Preview $\equiv$                                                      |  |  |  |  |  |
| $ \bullet$<br><b>Name</b><br>ΙĀ.<br>图 render                                                                                                    | <b>Medium</b>                 | ▾▀▛                                                                                                    |                                                                       |  |  |  |  |  |
| $\blacktriangleright$ <b>I</b> Solids<br><b>E</b> tags                                                                                                    | $T$ 18 px $\mathbf{v}$        | $\begin{matrix}\begin{matrix}\begin{matrix}\begin{matrix}\begin{matrix}\begin{matrix}\end{matrix}\\ \end{matrix}\end{matrix}\\ \begin{matrix}\end{matrix}\end{matrix}\end{matrix}\end{matrix}\\\begin{matrix}\begin{matrix}\begin{matrix\begin{matrix}\begin{matrix}\end{matrix}\\ \end{matrix}\end{matrix}\end{matrix}\end{matrix}\end{matrix}\end{matrix}\end{matrix}\end{matrix}\end{matrix}\begin{matrix}\begin{matrix}\begin{matrix}\begin{matrix}\begin{matrix}\begin{matrix}\end{matrix}\\ \end{matrix}\end{matrix}\end{matrix}\end{matrix}\end{matrix}\end{matrix}\begin{matrix}\begin{matrix}\begin{matrix}\begin{matrix}\begin{matrix}\begin{matrix}\end{matrix}\\ \end{matrix}\end{matrix}\end{matrix}\end{matrix}\end$<br><b>VA</b> Optical v | <b>RAM Preview Options</b><br>▼<br>Frame Rate Skip Resolution         |  |  |  |  |  |
| <b>MAG</b>                                                                                                    |                               | $\equiv -px$ $\rightarrow$                                                                                                    | $(25)$ $\bullet$ 0 $\bullet$ Auto<br>From Current Time<br>Full Screen |  |  |  |  |  |
|                                                                                                    | IT 100 % v                    | $T$ 100 % $\mathbf{v}$                                                                                                    | Effects & Presets $\equiv$                                            |  |  |  |  |  |
|                                                                                                    | $A^a$ Opx $\mathbf{v}$        | - 過 0% ▼                                                                                                    | $\circ$ .                                                             |  |  |  |  |  |
|                                                                                                    |                               | $T$ $T$ $T$ $T$ $T$ $T$ $T$ .                                                                                                    | $\blacktriangleright^*$ Animation Presets<br>> 3D Channel             |  |  |  |  |  |
| 区 100% ▼ 田 白 0:00:02:23 120 . (eull)   ▼ 回 图 Active Camera ▼ 1View ▼ 甘<br>侖<br>图 ■ 图 8 bpc                                                                                                    |                               |                                                                                                    | $\overline{\phantom{a}}$                                              |  |  |  |  |  |
| $\times$ <b>II</b> tags $\equiv$<br>Render Queue<br>$\blacksquare$ render                                                                                                    |                               |                                                                                                    |                                                                       |  |  |  |  |  |
| 0:00:02:23<br>$Q_{\star}$<br>詩曲<br>- も 鱼 郎 の<br>1:00 <sub>5</sub><br>015<br>02z<br>00073 (25.00 fps)                                                                                                    | $\Pi$ <sup>03</sup>           | 045                                                                                                    | m<br>05 <sub>5</sub>                                                  |  |  |  |  |  |
| <b>O</b> <sup>(b)</sup> ● <b>A</b>   ● # Source Name<br>$V \Box$ 3<br>$\Box$ TAG #1-tag<br>$\bullet$ $\blacksquare$                                                                                                    |                               |                                                                                                    |                                                                       |  |  |  |  |  |
| <b>6</b> Opacity                                                                                                    |                               |                                                                                                    |                                                                       |  |  |  |  |  |
| $\boxed{\bullet}$ $\boxed{\phantom{0}}$ $\boxed{\phantom{0}}$ $\boxed{\$<br><b><i>D</i></b> Opacity |                               |                                                                                                    |                                                                       |  |  |  |  |  |
|                                                                                                    |                               |                                                                                                    |                                                                       |  |  |  |  |  |

**Figura 37 - Ambiente gráfico do** *Adobe After Efects* **para alteração da animação**

<span id="page-60-0"></span>Depois de alterado o texto para a informação correta é feita a exportação em *alpha*. **Passo 7 –** De volta ao *Adobe Premiere* é então substituída a animação anteriormente exportada no *Adobe After Efects* pela animação presente na linha V2, Figura 38.

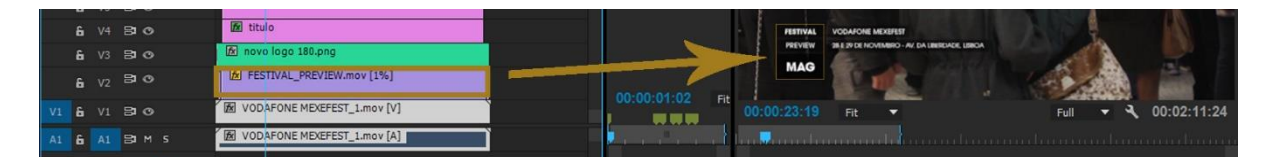

**Figura 38 - Apresentação do item que deve ser substituído**

<span id="page-60-1"></span>Após o término da alteração dos grafismos é feita a exportação através do *Adobe Premiere*. Depois de exportado o vídeo para que possa ser emitido no Canal 180 tem obrigatoriamente de estar convertido em codificação H.264, formato Vídeo *QuickTime* (.mov) e com a dimensão 1280 x 720 (*HD*TV 720p) e com o *Frame rate* a 50 fps. Para esta conversão é usado o *software*  MPEG *Streamclip*.

O processo acima referido é o processo normal de inserção de grafismos para o Canal 180. Todavia, o Canal 180 transmite muito conteúdo que não é português e isso obriga a que o vídeo seja legendado. Para a criação das legendas é utilizado o *software*, que é exclusivo da *Apple*, [Miyu](http://miyu.en.softonic.com/mac). Neste *software* são criadas as legendas e exportadas no modelo Unicode UTF-8<sup>7</sup>.

**.** 

<sup>7</sup> Unicode UTF-8 é um tipo de codificação de texto. Esta codificação tem a vantagem de suportar vários idiomas e de não perder a informação. Fonte: http://www.w3.org/International/questions/qa-choosing-encodings.ptbr.php

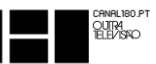

Depois das legendas terem sido criadas então devem ser unidas ao vídeo, para isso existe o *software*, também exclusivo da *Apple*, para fazer essa operação. O vídeo é aberto no *software* e o ficheiro "srt<sup>8</sup>" gerado no Miyu é anexado ao vídeo para fazer a sua exportação já com a legenda.

É importante que as legendas sejam inseridas antes do restante grafismo, pois assim é mais fácil controlar o grafismo, para que este em momento algum se sobreponha às legendas.

Quando as legendas são inseridas sobre um vídeo já legendado, estas devem conter uma caixa como fundo de forma a cobrir total ou parcialmente as legendas anteriores.

#### 2.8.1.2. ATIVIDADES DESENVOLVIDAS - INSERÇÃO DE GRAFISMOS

<span id="page-61-0"></span>Como abordei anteriormente no ponto 2.6.4, durante o estágio inseri grafismos em várias peças para que depois pudessem ser emitidas na televisão.

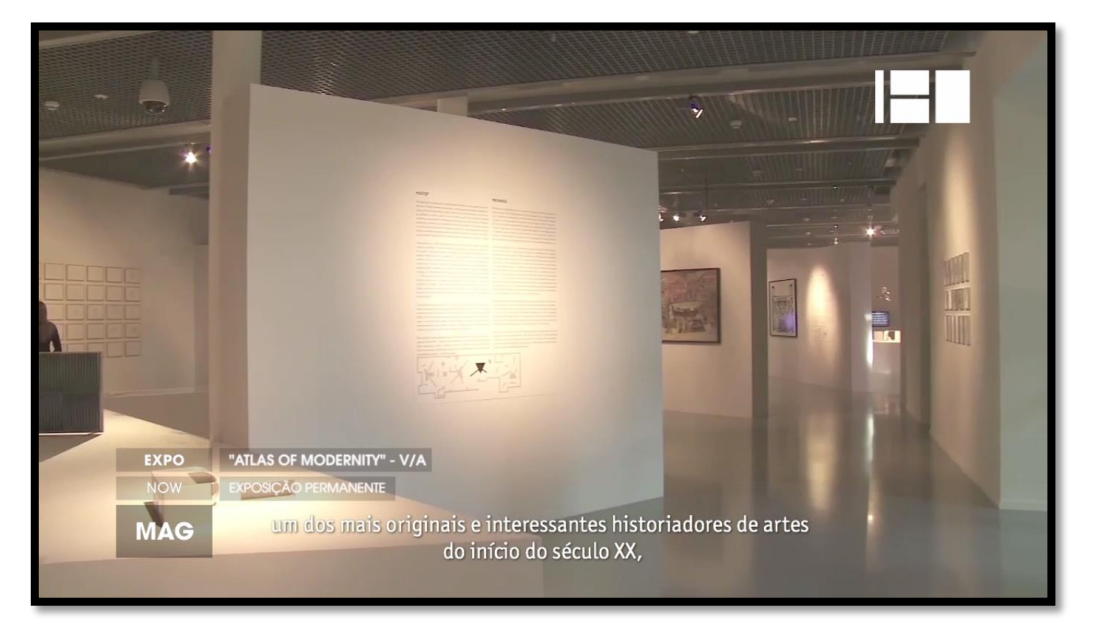

Algumas das peças onde inseri o grafismo.

1

**Figura 39- Grafismo com legenda - Peça MAG** *Atlas of Modernity*

<span id="page-61-1"></span>A Figura 31 foi traduzida de polaco para português com a ajuda de colegas polacos que também realizavam estágio no Canal 180. Após ter a tradução recorri aos programas necessários, abordados no ponto anterior (2.6.4.1) e apresentei à minha Diretora para aprovação. (Peça disponível em Anexo VI)

<sup>8</sup> Srt é um ficheiro de legenda que é reconhecido por muitos reprodutores de vídeo, permitindo assim em tempo real ver o vídeo com a respetiva legenda.

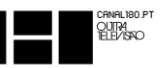

Na peça representada na Figura 32 o processo foi diferente à da Figura 31. Para a peça Cais de Fado não eram necessárias legendas mas sim uma "caixa" com mais informações como os dias, os promotores e artistas presentes. O texto presente no grafismo era em parte fornecido e completado por mim. Após uma primeira

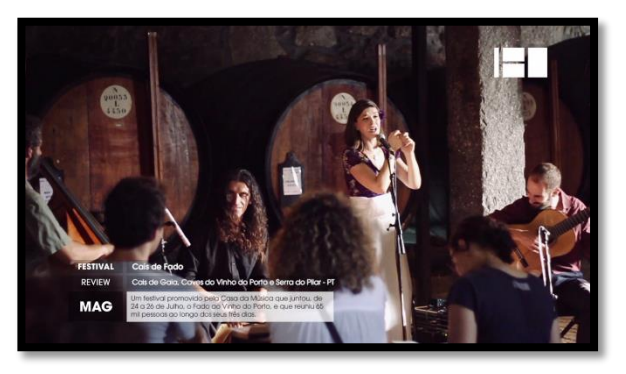

**Figura 40 - Grafismo com "caixa" de informação - Peça MAG Cais de Fado**

versão, apresentava à minha Diretora e então se não fosse necessário alterar nenhuma informação, fazia a sua conversão habitual e colocava para emissão e em alguns casos procedia ao seu carregamento para a plataforma *Youtube*. (Peça disponível em Anexo VII)

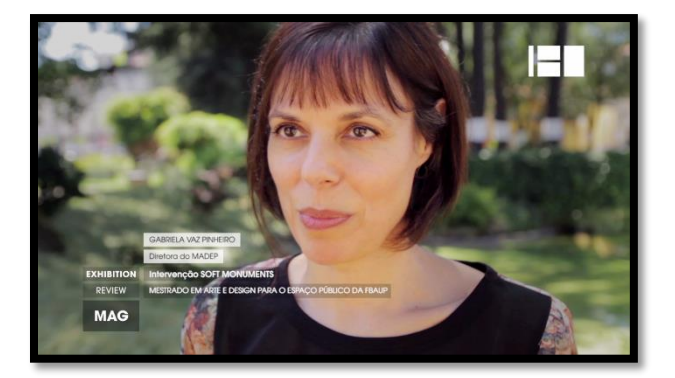

**Figura 41 - Grafismo com "caixa" para identificação de nome e função do entrevistado - Peça MAG** *Sequoia*

A Figura 33 apresenta o grafismo para a peça de MAG *Sequoia*. Para o grafismo desta peça foi necessário recorrer às "caixas" para identificar o entrevistado com o seu nome e a sua função. O restante processo é equivalente ao dos outros projetos. (Peça disponível em Anexo VIII)

As Figuras 42 e 43 pertencem à mesma peça de MAG. Na Figura 42 pode ver-se a referência ao nome da música usada e na Figura 43 o endereço para o *website* que dispõe de mais informação sobre o tema abordado na peça. (Peça disponível em Anexo IX)

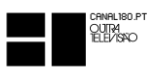

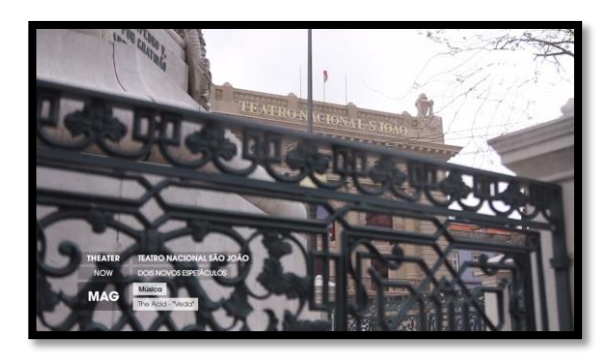

**Figura 42 - Grafismo com "caixa" para identificação nome da música - Peça MAG TNSJ**

<span id="page-63-2"></span>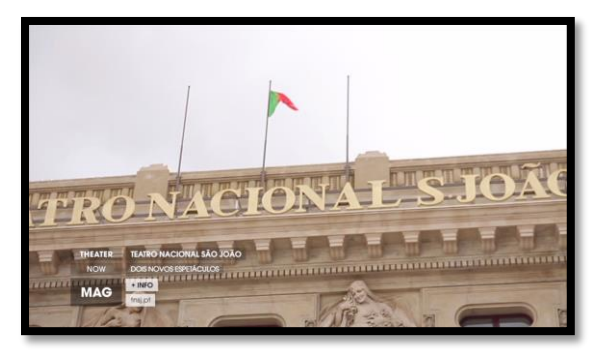

**Figura 43 - Grafismo com "caixa" para identificação de website para mais informação - Peça MAG TNSJ**

# <span id="page-63-1"></span><span id="page-63-0"></span>**2.9. A EMISSÃO DO CANAL 180**

1

A emissão do Canal 180 está em constante evolução tornando-se cada vez mais automática, poissó assim é possível a existência do Canal. É através do *software Just Play* que a transmissão do Canal 180 é emitida para a operadora de televisão por cabo NOS, esta operadora, por sua vez transmite o sinal para a outra operadora que transmite o Canal, a Vodafone TV.

O *software Just Play* funciona através de *playlist<sup>9</sup>* . Deste modo, a emissão é definida de um dia para o outro. Porém, são necessários ajustes diários para que a programação mensalmente definida seja cumprida.

O Canal 180, ao longo do tempo, tem feito ajustes no programa de forma a ser mais mecanizado, uma vez que a emissão é de 24 horas diárias mas os colaboradores apenas estão operacionais durante o horário laboral (salvo exceções). No entanto, um dos objetivos é tornar o *software* mais versátil, de forma a ser manipulado com o intuito de satisfazer na íntegra as necessidades do Canal. Para tudo isto, conta com o Diretor Nuno Alves que tem uma vasta experiência na área da informática.

Para que a emissão funcione corretamente todos os colaboradores aprendem a manipular a chamada "máquina de emissão" que é um *MacPro*<sup>10</sup>. Este computador apenas se dedica a transmitir a emissão em tempo real do Canal 180.

<sup>9</sup> *Playlist* é uma lista predefinida. Neste caso é uma lista de vários vídeos que são reproduzidos sequencialmente. <sup>10</sup> *MacPro* é a gama mais dedicada à área profissional dos computadores *Macintosh*.

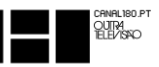

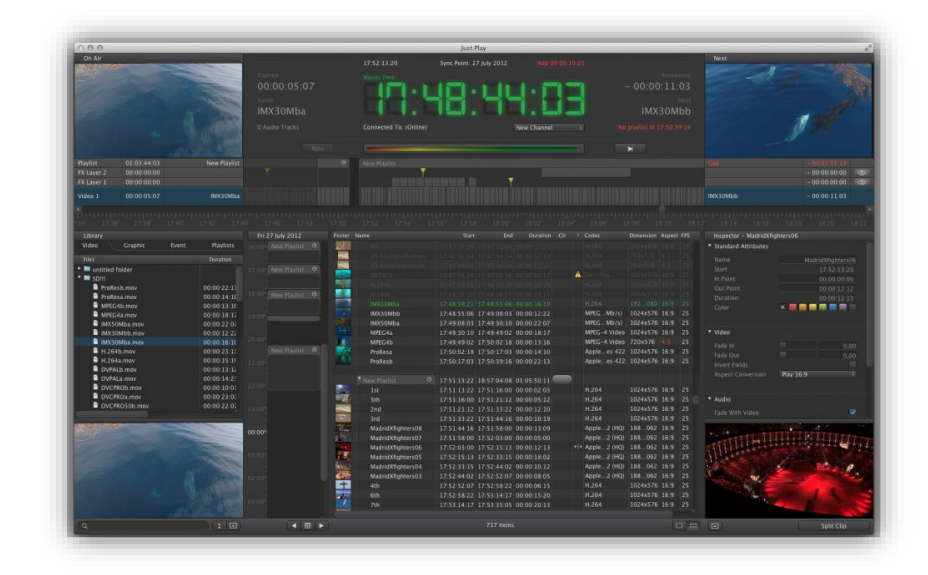

**Figura 44 – Ambiente do** *software Just Play* **através do qual é transmitido o Canal 180**

<span id="page-64-1"></span>**Fonte:** http://www.avit-systems.no/avitno/produkter/toolsonair.aspx - Acedido a 2 de dezembro de 2014

# <span id="page-64-0"></span>**2.10. PESQUISA DE POSSÍVEIS CONTEÚDOS**

O Canal 180 não quer, nem é, um canal que transmite apenas o que gosta. Está sempre aberto a sugestões dos seus seguidores e, claro, dos seus colaboradores.

Um dos conceitos que é transmitido a cada novo colaborador, seja ele ou não estagiário, é que tudo o que seja interessante pode passar no Canal.

Alguma boa informação que eu entendesse que tinha interesse para ser transmitida ou explorada eu propunha à coordenadora de edição editorial e depois decidíamos se era enriquecedor para o Canal explorar tal conteúdo.

No Canal 180 diz-se, entre colaboradores, que não há "tempos mortos" durante o horário de trabalho, se não podemos avançar num projeto porque está a fazer um *render* (ou *rendering* é um processo gráfico que converte dados gráficos em dados de imagem), esse tempo é aproveitado para pesquisar em alguns *websites* novidades, quer seja de cinema, música, teatro, *design* ou exposições.

Lista com alguns dos *websites* que são referência para o Canal 180.

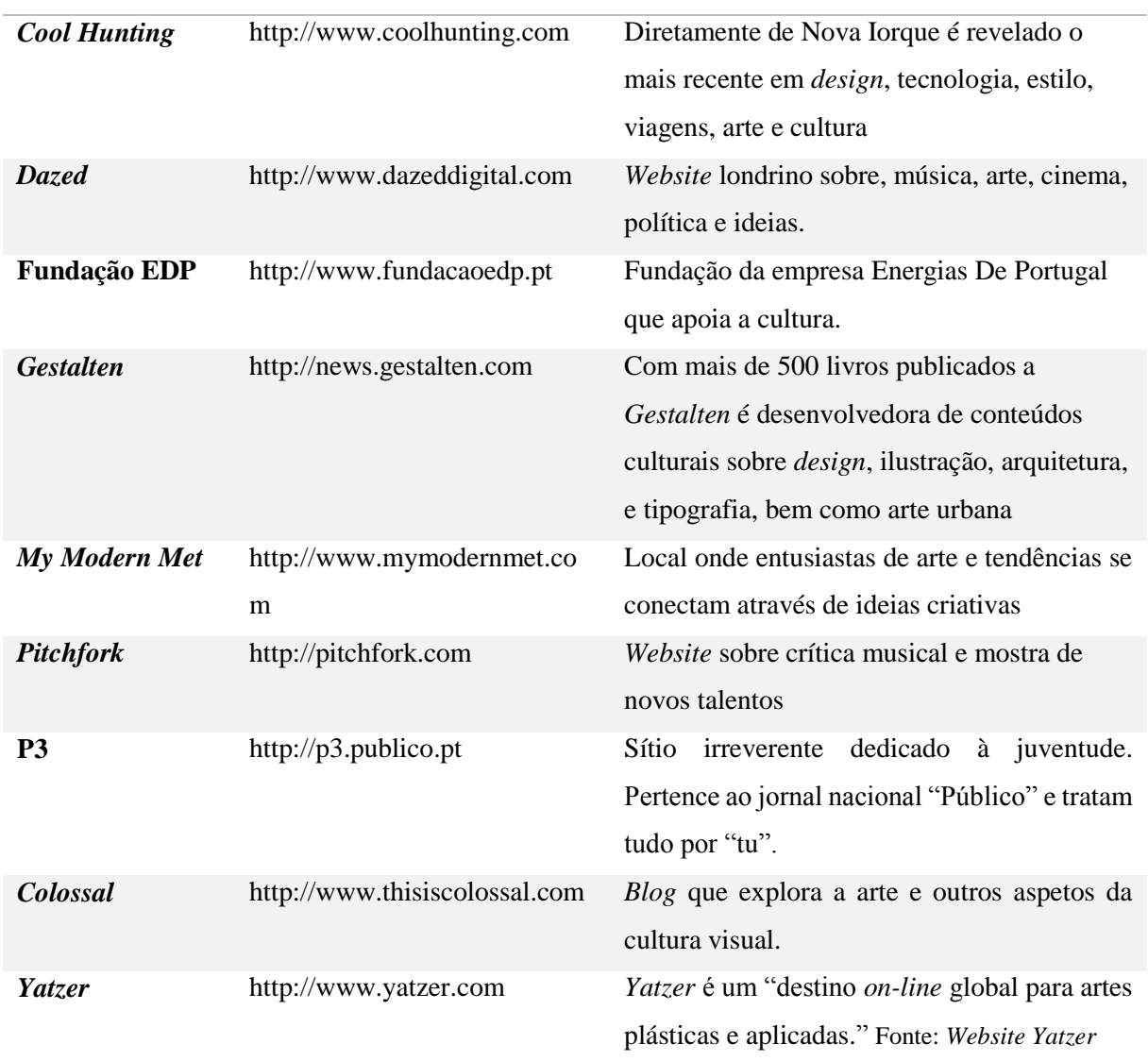

<span id="page-65-0"></span>**Tabela 3 - Lista de** *websites* **que são referência para o Canal 180**

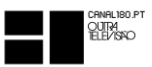

# <span id="page-66-0"></span>**REFLEXÃO FINAL**

Após esta enriquecedora experiência de interação no mercado de trabalho e com a elaboração deste relatório de estágio, posso concluir que ninguém consegue ser um bom profissional sem aplicação, sem desejo por aprender cada dia mais, e sem a humildade de mostrar que não saber é sempre superado pela vontade de aprender.

Foram três meses que me souberam a muito pouco. Tive oportunidade de conviver com pessoas que se enquadram no tipo de profissional que ambiciono ser e isso foi muito motivador para mim. Raro foi o dia que não cheguei a casa do estágio e que não tivesse aprendido alguma coisa nova, algumas através de colegas da empresa, outras porque me deparei com algum problema e necessitei de o resolver.

Ao longo do estágio senti uma evolução no meu trabalho, cada vez mais me sentia que era útil ao Canal 180 e que estavam curiosos em saber o que lhes ia apresentar. A prova da minha evolução foi o tipo de trabalho que fui realizando. Todos os trabalhos são sérios e devem ser encarados como tal. No entanto é notória a importância de uma peça mais complexa para uma menos, ou de uma peça para acrescentar algo novo e uma peça com tradição no Canal onde há certeza que vai ter grande visualização. Toda esta confiança de importância de trabalho foi me proposta e na reta final do meu estágio algumas das grandes peças do Canal já tinham a minha "assinatura".

Durante o estágio senti sempre o apoio dos meus orientadores, quer na instituição de acolhimento do estágio quer do meu orientador na instituição de ensino. Penso que são peças fundamentais para o sucesso do aluno nesta etapa final da licenciatura.

Posso dizer que me senti preparado para os desafios, nem tudo é igual ao meio académico mas também nem tudo é diferente. Deram-me tempo para eu me integrar e aos poucos fui entrando no perfil do Canal 180. Acabei por fazer o que desejava, mas não tive o tempo necessário para aprender tudo o que queria.

Acho que a duração do estágio acaba por ser a correta devido ao facto de ser um estágio não remunerado. A nível de aprendizagem torna-se demasiado curto, pois o mercado de trabalho é um mundo aliciante onde nos testamos e superamos cada dia.

No que toca à relação do curso de Licenciatura em Comunicação Multimédia da Escola Superior de Educação Comunicação e Desporto do Instituto Politécnico da Guarda com o mercado de trabalho, não tenho qualquer dúvida em defender que a instituição prepara bem os alunos. Surgiram alguns obstáculos ao longo do estágio, mas acabei sempre por conseguir

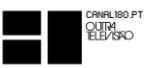

resolvê-los demorasse mais ou menos tempo. Isso deve-se em muito ao que aprendi ao longo dos três anos de curso, saber pesquisar e ter a noção que existem quase sempre vários meios para atingir determinado fim. A variedade de matérias abordadas na Licenciatura deu-me um grande leque de conhecimentos que são muito importantes. O meu estágio foi centrado na edição de vídeo, desta forma aplicava sempre a componente comunicativa ao vídeo de forma a torná-lo mais eficaz.

Este estágio correspondeu às minhas espectativas. Na cidade do Porto, cidade que não é a minha mas da qual sou grande admirador. Numa empresa jovem e criativa e com uma grande exposição.

Vivi os três meses na cidade do Porto. Desprendi-me do estilo de vídeo muito institucional a que estava habituado, tive de "extrair" mais da minha veia criativa.

Aprendi muito. Conheci grandes profissionais. Vi o meu trabalho reconhecido e a empresa gostou do meu estágio.

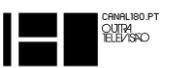

# <span id="page-68-0"></span>**BIBLIOGRAFIA**

Mansilha, S. (2008). *Comunicação Corporativa – Textos Básicos*. Paraná: Clube de Autores

Marques, W. L. (2011). *Diário de Um Empreendedor – A real informação para os gestores de sucesso*. (1ª ed.). Paraná: Clube de Autores

Moraz, E. (2009). *Fotografia Digital (para quem não sabe nada de Fotografia)*. São Paulo: Digerati Books

Mullins, L. J. (2001). *Gestão da Hospitalidade e Comportamento Organizacional*. (4ª ed.). Porto Alegre: ARTMED EDITORA S.A

Ribeiro, N. (2007). *Multimédia e Tecnologias Interactivas*. (2ª ed.). Lisboa: FCA

Siqueira, M. (Org.); Tamayo, Álvaro…[et al.]. (2008). *Medida do Comportamento Organizacional – Ferramentas de Diagnóstico e de Gestão*. Porto Alegre: Artmed

Torquato, G. (1986). *Comunicação empresarial/ Comunicação institucional – Conceitos, Estratégias, Sistemas, Estrutura, Planeamento e Técnicas*. (6ª ed.). São Paulo: Summus Editorial.

Wohlgemuth, J. (2005). *Vídeo Educativo – Uma pedagogia audiovisual*. Brasília: Senac-DF

## <span id="page-68-1"></span>**OUTRAS FONTES**

McHugh, S. (s.d.) "*Profundidade de Campo*" Página consultada em 15 de Dezembro de 2014, <http://www.cambridgeincolour.com/pt-br/tutorials/depth-of-field.htm>

*Website* oficial da W3C. Disponível em: [http://www.w3.org/International/questions/qa](http://www.w3.org/International/questions/qa-choosing-encodings.pt-br.php)[choosing-encodings.pt-br.php](http://www.w3.org/International/questions/qa-choosing-encodings.pt-br.php) - Acedido em 28 de novembro de 2014.

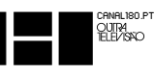

*Website* oficial da operadora de televisão por cabo NOS. Disponível em: [http://www.nos.pt/particulares/televisao/guia-tv/Pages/channel.aspx?channel=58#](http://www.nos.pt/particulares/televisao/guia-tv/Pages/channel.aspx?channel=58) - Acedido em 20 de dezembro de 2014

*Website* oficial do Canal 180. Disponível em: [http://www.canal180.pt](http://www.canal180.pt/#tv-contents) - Acedido entre 25 de outubro a 20 de dezembro de 2014.

*Website* oficial do UPTEC. Disponível em: [http://uptec.up.pt/noticia/identidade-do-canal-180](http://uptec.up.pt/noticia/identidade-do-canal-180-recebe-leao-de-bronze-em-cannes) [recebe-leao-de-bronze-em-cannes](http://uptec.up.pt/noticia/identidade-do-canal-180-recebe-leao-de-bronze-em-cannes) - Acedido a 20 de dezembro de 2014

*Website* oficial da *Avit Systems*. Disponível em: [http://www.avit](http://www.avit-systems.no/avitno/produkter/toolsonair.aspx)[systems.no/avitno/produkter/toolsonair.aspx](http://www.avit-systems.no/avitno/produkter/toolsonair.aspx) - Acedido a 2 de dezembro de 2014

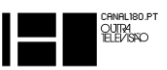

# <span id="page-70-0"></span>**ANEXOS**

#### DVD 1

- Anexo I Plano de estágio
- Anexo II Projeto 1 Vhils Exposição Fundação EDP
- Anexo III Projeto 2 A\$ap Rocky
- Anexo IV Projeto 3 The Internet's Own Boy
- Anexo V Projeto 4 Festival Paredes de Coura
- Anexo VI Peça MAG Atlas of Modernity
- Anexo VII Peça MAG Cais de Fado
- Anexo VIII Peça MAG Sequoia
- Anexo IX Peça MAG TNSJ
- Anexo X Projeto 5 Festival Muvilisboa

#### DVD 2

- Anexo XI Projeto 6 Festival Semibreve
- Anexo XII Projeto 7 Hierarquia das Nuvens
- Anexo XIII Projeto 8 Festival FIMP 2014
- Anexo XIV Projeto 9 Festival Amplifest
- Anexo XV Projeto 10 Teatro das Figuras
- Anexo XVI Projeto 11 Série Hip Rock Gira Brasil
- Anexo XVII Projeto 12 Festival Vodafone Mexefest
- Anexo XVIII Relatório de Estágio versão PDF